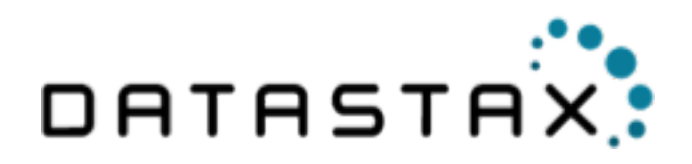

# **DataStax Upgrade Guide Documentation**

September 8, 2016

© 2016 DataStax, Inc. All rights reserved.

# **Contents**

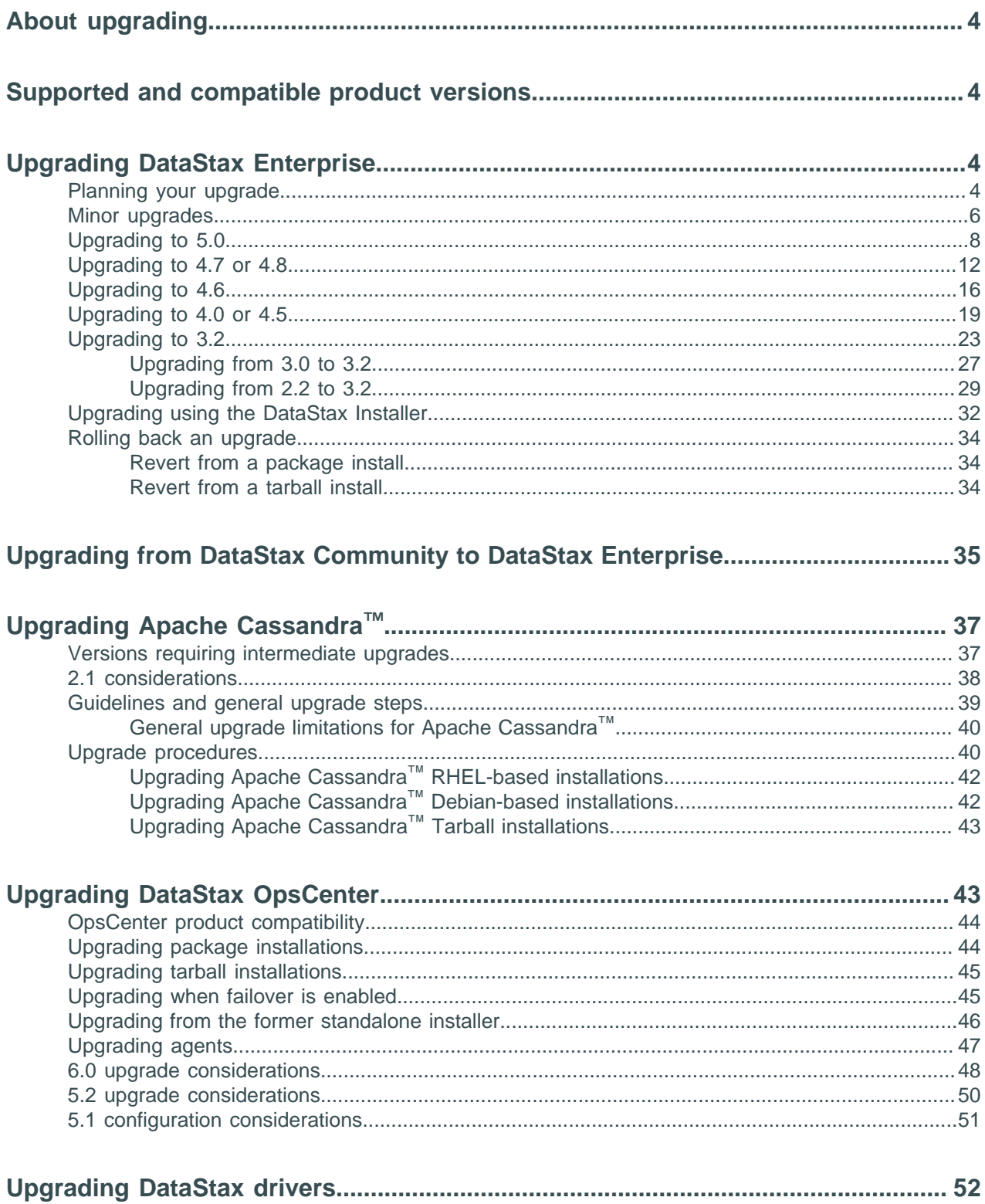

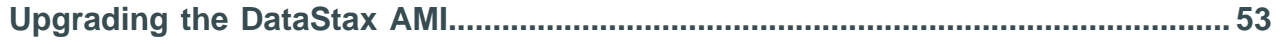

# <span id="page-3-0"></span>**About upgrading**

The Upgrade guide provides detailed instructions on upgrading DataStax Enterprise, Cassandra, OpsCenter, DataStax Agents, DataStax drivers, the DataStax AMI, and reverting to earlier versions.

**Attention:** Read and understand these instructions before upgrading.

You have probably seen the recommendation to read all the instructions. This is a time where it doing so will make a difference. By understanding what to do beforehand, you can ensure your upgrade will be smooth and avoid many pitfalls and frustrations.

## **Upgrade instructions**

- [Upgrading DataStax Enterprise](#page-3-2) on page 4
- [Upgrading from DataStax Community to DataStax Enterprise](#page-34-0) on page 35
- [Upgrading Apache Cassandra](#page-36-0)™ on page 37
- [Upgrading DataStax OpsCenter](#page-42-1) on page 43
- [Upgrading DataStax drivers](#page-51-0) on page 52

# <span id="page-3-1"></span>**Supported and compatible product versions**

### **DataStax Enterprise**

The [Product compatibility page](/en/landing_page/doc/landing_page/compatibility.html) page provides a list of the DataStax Enterprise supported versions and EOL (End of Life) and EOSL (End of Service Life) information.

### **OpsCenter**

The [Product compatibility page](/en/landing_page/doc/landing_page/compatibility.html#compatibilityDocument__opsc-compatibility) provides information on the compatibility of OpsCenter with DataStax Enterprise or Cassandra.

### **DataStax drivers**

The [DataStax drivers](/en/developer/driver-matrix/doc/common/driverMatrix.html) page provide information on the available drivers and their compatibility with DataStax Enterprise and Cassandra.

# <span id="page-3-2"></span>**Upgrading DataStax Enterprise**

This section describes how to upgrade DataStax Enterprise.

**Attention:** Read and understand these instructions before upgrading.

You have probably seen the recommendation to read all the instructions. This is a time where it doing so will make a difference. By understanding what to do beforehand, you can ensure your upgrade will be smooth and avoid many pitfalls and frustrations.

To upgrade from any version of DataStax Community, follow the instructions in [Upgrading from DataStax](#page-34-0) [Community to DataStax Enterprise.](#page-34-0)

## <span id="page-3-3"></span>**Planning your DataStax Enterprise upgrade**

The upgrade process for DataStax Enterprise provides minimal downtime (ideally zero). During this process, you upgrade and restart one node at a time while other nodes continue to operate online. With a few exceptions, the cluster continues to work as though it were on the earlier version of DataStax Enterprise until all of the nodes in the cluster are upgraded.

Factors to consider when planning an upgrade:

#### **Reduce risks**

You can reduce risks and effort by employing a continual upgrade strategy. Ensure that you repair your nodes regularly. Node repair ensures that data on a replica is consistent with data on other nodes.

#### **Backup data**

DataStax recommends backing up your data prior to any version upgrade. A backup provides the ability to revert and restore all the data used in the previous version if necessary. OpsCenter provides a Backup service that manages enterprise-wide backup and restore operations for DataStax Enterprise clusters.

#### **Upgrade order**

Upgrade order matters. Upgrade nodes in this order:

- In multiple datacenter clusters, upgrade every node in one datacenter before moving on to another datacenter.
- Upgrade the seed nodes within a datacenter first.
- Upgrade types in this order:
	- **1.** DSE Analytics nodes or datacenters
	- **2.** Cassandra nodes or datacenters
	- **3.** DSE Search nodes or datacenters
- For DSE Analytics nodes using DSE Hadoop, upgrade the Job Tracker node first. Then upgrade Hadoop nodes, followed by Spark nodes.

#### **Version impacts**

Upgrades are impacted by the version you are upgrading from and the version you are upgrading to. The greater the gap between the current version and the target version, the more complex the upgrade.

**Note:** Be sure to check [driver compatibility](/en/developer/driver-matrix/doc/common/driverMatrix.html). Your driver may not be compatible with the upgrade version or require [re-compiling.](#page-51-0)

Upgrades from earlier product versions might require an interim upgrade to a required version:

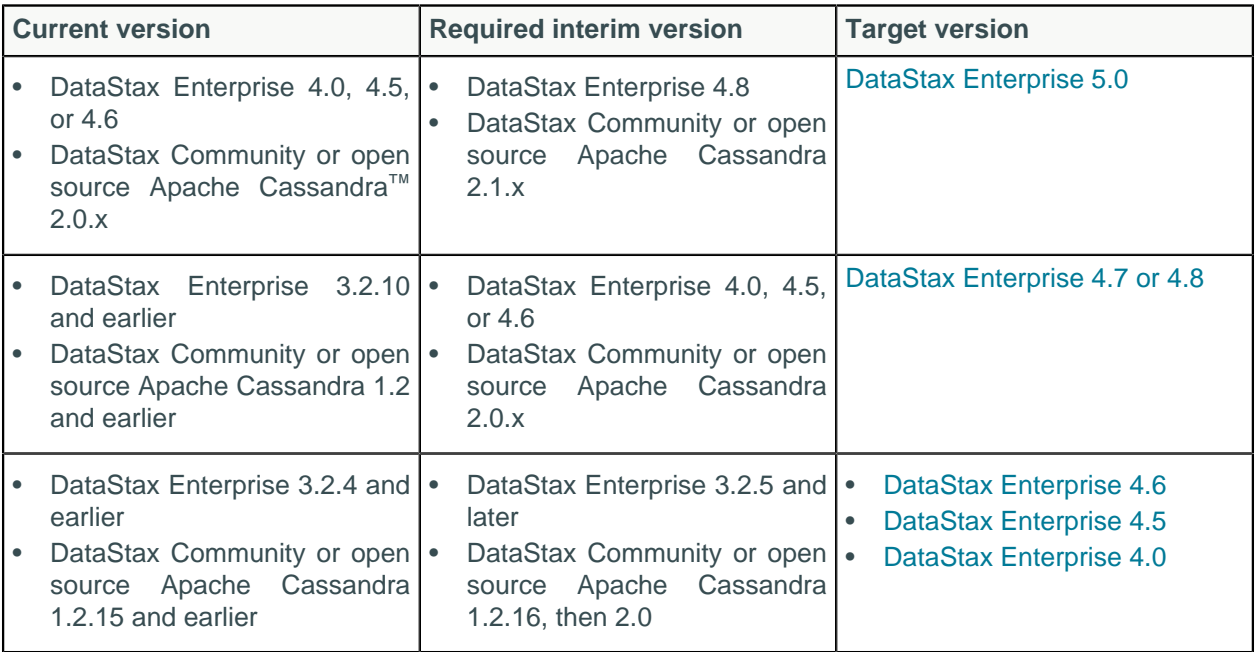

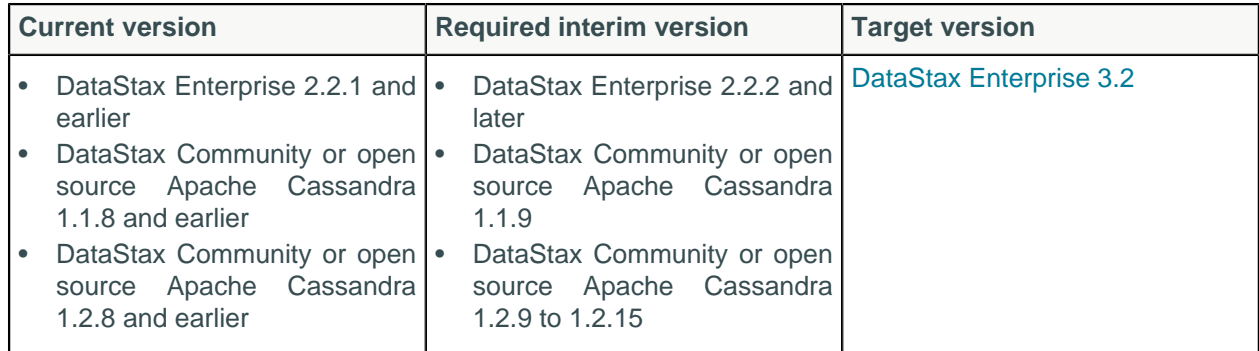

## <span id="page-5-0"></span>**Minor DataStax Enterprise upgrades**

The topic provides information on upgrading DataStax Enterprise between point (patch) releases. For example, upgrading from DataStax Enterprise 4.8.4 to 4.8.5.

**Attention:** Read and understand these instructions before upgrading.

You have probably seen the recommendation to read all the instructions. This is a time where it doing so will make a difference. By understanding what to do beforehand, you can ensure your upgrade will be smooth and avoid many pitfalls and frustrations.

Sections in this topic:

- [Upgrade restrictions and limitations](#page-5-1)
- [Upgrade steps](#page-6-0)

## **Recommendations**

DataStax recommends backing up your data prior to any version upgrade. A backup provides the ability to revert and restore all the data used in the previous version if necessary. OpsCenter provides a Backup service that manages enterprise-wide backup and restore operations for DataStax Enterprise clusters.

## <span id="page-5-1"></span>**Upgrade restrictions and limitations**

Restrictions and limitations apply while a cluster is in a **partially upgraded** state.

With these exceptions, the cluster continues to work as though it were on the earlier version of DataStax Enterprise until all of the nodes in the cluster are upgraded.

### **General upgrade restrictions**

- **Do not** enable new features.
- Do not run nodetool repair.

### **DSE Analytics (Hadoop and Spark) upgrade restrictions**

- Do not run analytics jobs until all nodes are upgraded.
- Kill all Spark worker processes before you stop the node and install the new version.

### **DSE Search (Solr) upgrade restrictions and limitations**

- Do not update schemas.
- Do not re-index DSE Search nodes during upgrade.
- Do not issue these types of queries during a rolling restart: DDL or TRUNCATE.

#### **Security upgrade restrictions**

- Do not change security credentials or permissions until after the upgrade is complete.
- Do not set up Kerberos authentication before upgrading. First upgrade the cluster, and then set up Kerberos.

#### <span id="page-6-0"></span>Upgrade steps

**Tip:** The [DataStax installer](#page-31-0) upgrades DataStax Enterprise 4.5 and later. It automatically performs many upgrade tasks.

**1.** Before upgrading, be sure that each node has ample free disk space.

The required space depends on the compaction strategy. See [Disk space](/en/landing_page/doc/landing_page/planning/planningHardware.html#planPlanningHardware__disk) in Selecting hardware for enterprise implementations.

- <span id="page-6-1"></span>**2.** Familiarize yourself with the changes and features in DataStax Enterprise and Apache Cassandra. See:
	- DataStax Enterprise release notes for the upgrade version.
	- General upgrading advice for any version and New features for Apache Cassandra in [NEWS.txt.](https://github.com/apache/cassandra/blob/trunk/NEWS.txt) Be sure to read the NEWS.txt all the way back to your current version.
	- Apache Cassandra™ changes in [CHANGES.txt](https://github.com/apache/cassandra/blob/cassandra-3.0/CHANGES.txt).
	- DataStax Enterprise production-certified changes to Apache Cassandra in the Release notes.
	- [DataStax driver changes.](#page-51-0)
- **3.** Verify your current product version.
- **4.** Run nodetool repair to ensure that data on each replica is consistent with data on other nodes.
- **5. DSE Search nodes:** All unique key elements must be indexed in the Solr schema.

To verify unique key elements, review  $s$ chema. $x$ ml to ensure that all unique key fields must have indexed=true. If required, make changes to schema.xml and reindex.

**6.** Back up the configuration files you use:

The configuration files are overwritten with default values during installation of the new version.

**7.** Upgrade order matters. Upgrade nodes in this order:

With a few exceptions, the cluster continues to work as though it were on the earlier version of DataStax Enterprise until all of the nodes in the cluster are upgraded. Upgrade and restart the nodes one at a time. Other nodes in the cluster continue to operate at the earlier version until all nodes are upgraded.

**8.** Run nodetool drain to flush the commit log of the old installation:

\$ nodetool drain -h hostname

This step saves time when nodes start up after the upgrade, and prevents DSE Search nodes from having to re-index data.

**9.** Stop the node [\(5.0](/en/latest-dse/datastax_enterprise/admin/stopDseNode.html), [4.8,](/en/datastax_enterprise/4.8/datastax_enterprise/startStop/refStopDseNode.html) [4.7](/en/datastax_enterprise/4.7/datastax_enterprise/startStop/refStopDseNode.html), [4.6\)](/en/datastax_enterprise/4.6/datastax_enterprise/reference/refStopDseNode.html).

**10.**Use the appropriate method to install the new product version ( [5.0](/en/datastax_enterprise/5.0/datastax_enterprise/install/installTOC.html), [4.8](/en/datastax_enterprise/4.8/datastax_enterprise/install/installTOC.html), [4.7,](/en/datastax_enterprise/4.7/datastax_enterprise/install/installTOC.html) [4.6](/en/datastax_enterprise/4.6/datastax_enterprise/install/installTOC.html)).

**11.**To configure the new product version:

- **a.** Compare your backup configuration files to the new configuration files:
	- Look for any deprecated, removed, or changed settings.
	- Be sure you are [familiar](#page-6-1) with the Apache Cassandra and DataStax Enterprise changes and features in the new release.
- **b.** Merge the applicable modifications into the new version.

**12.**Start the node ([5.0,](/en/latest-dse/datastax_enterprise/admin/startStopDseToc.html) [4.8](/en/datastax_enterprise/4.8/datastax_enterprise/startStop/refDseStartStopDse.html), [4.7,](/en/datastax_enterprise/4.7/datastax_enterprise/startStop/refDseStartStopDse.html) [4.6](/en/datastax_enterprise/4.6/datastax_enterprise/reference/refDseStartStopDse.html)).

**13.**Upgrade the SSTables now that the new version is installed.

\$ nodetool upgradesstables

**Warning:** Failure to upgrade SSTables when required results in a significant performance impact and increased disk usage. Upgrading is not complete until the SSTables are upgraded.

**14.**Verify that the upgraded datacenter names match the datacenter names in the keyspace schema definition:

\$ nodetool status

**15.**Review the logs for warnings, errors, and exceptions.

Warnings, errors, and exceptions are frequently found in the logs when starting up an upgraded node. Some of these log entries are informational to help you execute specific upgrade-related steps. If you find unexpected warnings, errors, or exceptions, contact [DataStax Support](http://www.datastax.com/what-we-offer/products-services/support).

**16.**Repeat the upgrade on each node in the cluster following the recommended upgrade order.

A rolling restart while upgrading nodes in a cluster provides zero downtime. Upgrade and restart the nodes one at a time. Other nodes in the cluster continue to operate at the earlier version until all nodes are upgraded.

## <span id="page-7-0"></span>**Upgrading to DataStax Enterprise 5.0**

Follow these instructions to upgrade from DataStax Enterprise 4.7 or 4.8 to DataStax Enterprise 5.0. If you have an earlier version, upgrade to 4.8 before continuing.

**Attention:** Read and understand these instructions before upgrading.

You have probably seen the recommendation to read all the instructions. This is a time where it doing so will make a difference. By understanding what to do beforehand, you can ensure your upgrade will be smooth and avoid many pitfalls and frustrations.

Sections in this topic:

- [Recommendations](#page-7-1)
- [Upgrade restrictions and limitations](#page-7-2)
- [Preparing to upgrade](#page-8-0)
- [Upgrade steps](#page-9-0)
- <span id="page-7-1"></span>• [Warning messages during and after upgrade](#page-10-0)

### **Recommendations**

DataStax recommends backing up your data prior to any version upgrade. A backup provides the ability to revert and restore all the data used in the previous version if necessary. OpsCenter provides a Backup service that manages enterprise-wide backup and restore operations for DataStax Enterprise clusters.

## <span id="page-7-2"></span>**Upgrade restrictions and limitations**

Restrictions and limitations apply while a cluster is in a **partially upgraded** state.

With these exceptions, the cluster continues to work as though it were on the earlier version of DataStax Enterprise until all of the nodes in the cluster are upgraded.

#### **General upgrade restrictions**

- **Do not** enable new features.
- Do not run nodetool repair.
- Do not issue these types of CQL queries during a rolling restart: DDL and TRUNCATE.
- During upgrades, the nodes on different versions might show a schema disagreement.
- Failure to upgrade SSTables when required results in a significant performance impact and increased disk usage. Upgrading is not complete until the SSTables are upgraded.

### **Restrictions for DSE Analytic (Hadoop and Spark) nodes**

• Do not run analytics jobs until all nodes are upgraded.

• Kill all Spark worker processes before you stop the node and install the new version.

### **DSE Search (Solr) upgrade restrictions and limitations**

- Do not update schemas.
- Do not re-index DSE Search nodes during upgrade.
- Do not issue these types of queries during a rolling restart: DDL or TRUNCATE.
- While mixed versions of nodes exist during an upgrade, DataStax Enterprise runs two different servers for backward compatibility. One based on shard transport options, the other based on internode messaging options. (These options are located in dse.yaml.) After all nodes are upgraded to 5.0, shard transport options are ignored and internode messaging options are used. When all nodes are updated to 5.0, comment out all shard\_transport\_options instances.

### **Restrictions for nodes using any kind of security**

- Do not change security credentials or permissions until after the upgrade is complete.
- Do not set up Kerberos authentication before upgrading. First upgrade the cluster, and then set up Kerberos.

### **Upgrading drivers**

Be sure to check [driver compatibility.](/en/developer/driver-matrix/doc/common/driverMatrix.html) Your driver may not be compatible with the upgrade version or require [re-compiling](#page-51-0).

## <span id="page-8-0"></span>**Preparing to upgrade**

Follow these steps to prepare each node for upgrading from DataStax Enterprise 4.7 or 4.8 to DataStax Enterprise 5.0:

**1.** Before upgrading, be sure that each node has ample free disk space.

The required space depends on the compaction strategy. See [Disk space](/en/landing_page/doc/landing_page/planning/planningHardware.html#planPlanningHardware__disk) in Selecting hardware for enterprise implementations.

- <span id="page-8-1"></span>**2.** Familiarize yourself with the changes and features in this release:
	- DataStax Enterprise [5.0 release notes](/en/datastax_enterprise/5.0/datastax_enterprise/RNdse.html).
	- General upgrading advice for any version and New features for Apache Cassandra™ 3.0 in [NEWS.txt](https://github.com/apache/cassandra/blob/cassandra-3.0/NEWS.txt). Be sure to read the NEWS. txt all the way back to your current version.
	- Apache Cassandra™ changes in [CHANGES.txt](https://github.com/apache/cassandra/blob/cassandra-3.0/CHANGES.txt).
	- DataStax Enterprise 5.0 [production-certified changes](/en/datastax_enterprise/5.0/datastax_enterprise/RNcassChanges.html) to Apache Cassandra.
	- [DataStax driver changes.](#page-51-0)
- **3.** Verify your current product version. If necessary, upgrade to an interim version:

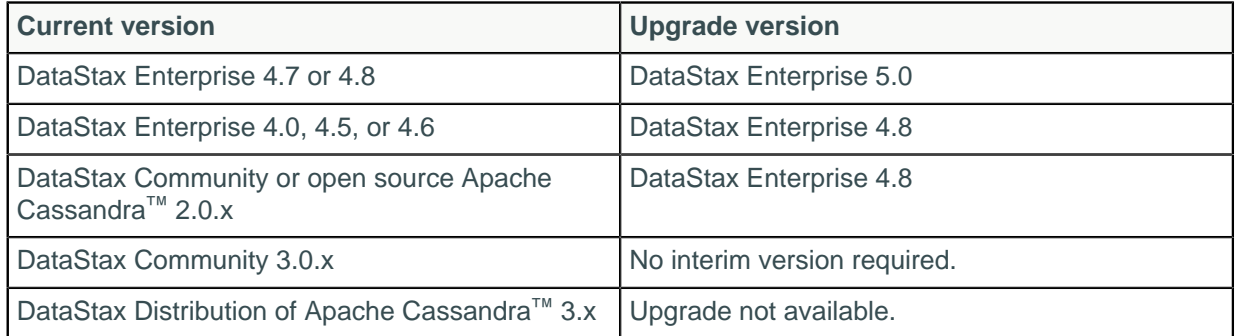

**4.** Verify the Java runtime version and upgrade to the recommended version.

#### \$ java -version

The latest version of [Oracle Java SE Runtime Environment 8 \(JDK\)](/en/cassandra/3.0/cassandra/install/installJDKabout.html) (1.8.0\_40 minimum) or [OpenJDK](http://openjdk.java.net/) [8](http://openjdk.java.net/) is recommended. The JDK is recommended for development and production systems. The JDK provides useful troubleshooting tools that are not in the JRE, such as jstack, jmap, jps, and jstat.

- **5.** Run [nodetool repair](/en/cassandra/3.0/cassandra/tools/toolsRepair.html) to ensure that data on each replica is consistent with data on other nodes.
- **6. DSE Search nodes:**
	- The Lucene field cache (solr\_field\_cache\_enabled) file is deprecated. This field is located in the dse.yaml file. Instead, for fields that are sorted, faceted, or grouped by, set docValues="true" on the field in the schema.xml file. Then RELOAD the core and reindex. The default value is false. To override false, set useFieldCache=true in the Solr request.

During mixed versions upgrades, you can re-enable the field cache (solr\_field\_cache\_enabled: true) to allow running queries but not reindexing.

• All unique key elements must be indexed in the Solr schema.

To verify unique key elements, review  $s$ chema. $x$ ml to ensure that all unique key fields must have indexed=true. If required, make changes to schema.xml and reindex.

**7.** Back up the configuration files you use.

The configuration files are overwritten with default values during installation of the new version.

### <span id="page-9-0"></span>**Upgrade steps**

**Tip:** The [DataStax installer](#page-31-0) upgrades DataStax Enterprise and automatically performs many upgrade tasks.

Follow these steps on each node to upgrade from DataStax Enterprise 4.7 or 4.8 to DataStax Enterprise 5.0.

**1.** Upgrade order matters. Upgrade nodes in this order:

With a few exceptions, the cluster continues to work as though it were on the earlier version of DataStax Enterprise until all of the nodes in the cluster are upgraded. Upgrade and restart the nodes one at a time. Other nodes in the cluster continue to operate at the earlier version until all nodes are upgraded.

- **2. DSE Analytics nodes:** Kill all Spark worker processes.
- **3. DSE Search nodes:** Review these considerations and take appropriate actions:
- **4.** Run [nodetool drain](/en/cassandra/3.0/cassandra/tools/toolsDrain.html) to flush the commit log of the old installation:

\$ nodetool drain -h hostname

This step saves time when nodes start up after the upgrade, and prevents DSE Search nodes from having to re-index data.

- **5.** [Stop the node](/en/datastax_enterprise/5.0/datastax_enterprise/admin/startStopDseToc.html):
- **6.** Use the appropriate method to install the new product version:
	- [Upgrading RHEL installations](#page-52-1)
	- [Installation instructions for upgrading DataStax Enterprise on Debian-based distributions](#page-53-0) on page 54
	- [Installation instructions for upgrading DataStax Enterprise using the DataStax Enterprise tarball](#page-54-0) on page 55
- **7.** If the cluster will run Hadoop in a Kerberos secure environment, change the task-controller file ownership to root and access permissions to 4750. For example:

```
sudo chown root /usr/share/dse/resources/hadoop/native/Linux-amd64-64/bin/
task-controller
sudo chmod 4750 /usr/share/dse/resources/hadoop/native/Linux-amd64-64/bin/
task-controller
```
Package installations only: The default location of the task-controller file should be /usr/share/ dse/resources/hadoop/native/Linux-amd64-64/bin/task-controller.

- **8.** To configure the new product version:
	- **a.** Compare your backup configuration files to the new configuration files:
- Look for any deprecated, removed, or changed settings.
- Be sure you are [familiar](#page-8-1) with the Apache Cassandra and DataStax Enterprise changes and features in the new release.
- **b.** Merge the applicable modifications into the new version.
- **9.** Start the node.
	- Installer-Services and Package installations: See [Starting DataStax Enterprise as a service.](/en/datastax_enterprise/5.0/datastax_enterprise/admin/startDseService.html)
	- Installer-No Services and Tarball installations: See [Starting DataStax Enterprise as a stand-alone](/en/datastax_enterprise/5.0/datastax_enterprise/admin/startDseStandalone.html) [process](/en/datastax_enterprise/5.0/datastax_enterprise/admin/startDseStandalone.html).

**10.**Upgrade the SSTables now that the new version is installed.

```
$ nodetool upgradesstables
```
**Warning:** Failure to upgrade SSTables when required results in a significant performance impact and increased disk usage. Upgrading is not complete until the SSTables are upgraded.

**11.**Verify that the upgraded datacenter names match the datacenter names in the keyspace schema definition:

```
$ nodetool status
```
- **12.**Review the logs for warnings, errors, and exceptions. Because DataStax Enterprise 5.0 uses Cassandra 3.0, the output. log may include warnings about the following:
	- sstable\_compression
	- chunk length kb
	- memory allocator
	- memtable\_allocation\_type
	- offheap objects
	- netty server port used only during the upgrade to 5.0. After all nodes are running 5.0, requests that are coordinated by this node are longer contact other nodes on this port. Instead requests use Inter-node messaging options.

Warnings, errors, and exceptions are frequently found in the logs when starting up an upgraded node. Some of these log entries are informational to help you execute specific upgrade-related steps. If you find unexpected warnings, errors, or exceptions, contact [DataStax Support](http://www.datastax.com/what-we-offer/products-services/support).

During upgrade of DSE Analytics nodes, exceptions about the Task Tracker are logged in the nodes that are not yet upgraded to 5.0. The jobs succeed after the entire cluster is upgraded.

**13.**Repeat the upgrade on each node in the cluster following the recommended order.

**14.**If your upgrade includes DSE Search nodes:

- **a.** After all nodes are updated to 5.0, comment out all shard\_transport\_options instances in each dse.yaml file.
- **b.** Restart the nodes to fully shut down the old shard transport. You can do this at your convenience, because although the old shard transport is still running, it is not used.

### <span id="page-10-0"></span>**Warning messages during and after upgrade**

You can ignore some log messages that occur during and after an upgrade.

If you made schema changes shortly before upgrading to DataStax Enterprise 5.0, log messages similar to the following might appear after upgrading:

```
WARN [main] 2016-06-23 12:01:59,693 CommitLogReplayer.java:154
  - Skipped 31 mutations from unknown (probably removed) CF with id
 b0f22357-4458-3cdb-9631-c43e59ce3676
WARN [main] 2016-06-23 12:01:59,693 CommitLogReplayer.java:154
  - Skipped 1 mutations from unknown (probably removed) CF with id
 3aa75225-4f82-350b-8d5c-430fa221fa0a
```
WARN [main] 2016-06-23 12:01:59,696 CommitLogReplayer.java:154 - Skipped 1 mutations from unknown (probably removed) CF with id 45f5b360-24bc-3f83 a363-1034ea4fa697 WARN [main] 2016-06-23 12:01:59,696 CommitLogReplayer.java:154 - Skipped 1 mutations from unknown (probably removed) CF with id 0359bc71-7123-3ee1-9a4a-b9dfb11fc125 WARN [main] 2016-06-23 12:01:59,697 CommitLogReplayer.java:154 - Skipped 1 mutations from unknown (probably removed) CF with id 296e9c04-9bec-3085-827d-c17d3df2122a

You can safely ignore these log messages.

## <span id="page-11-0"></span>**Upgrading to DataStax Enterprise 4.7 or 4.8**

Follow these instructions to upgrade from DataStax Enterprise 4.0, 4.5, and 4.6 to DataStax Enterprise 4.7 or 4.8.

**Attention:** Read and understand these instructions before upgrading.

You have probably seen the recommendation to read all the instructions. This is a time where it doing so will make a difference. By understanding what to do beforehand, you can ensure your upgrade will be smooth and avoid many pitfalls and frustrations.

Sections in this topic:

- [Upgrading to 4.7 or 4.8](#page-11-1)
- [Upgrade restrictions and limitations](#page-11-2)
- [Preparing to upgrade](#page-12-0)
- <span id="page-11-1"></span>• [Upgrade steps](#page-13-0)

### **Recommendations**

DataStax recommends backing up your data prior to any version upgrade. A backup provides the ability to revert and restore all the data used in the previous version if necessary. OpsCenter provides a Backup service that manages enterprise-wide backup and restore operations for DataStax Enterprise clusters.

## <span id="page-11-2"></span>**Upgrade restrictions and limitations**

Restrictions and limitations apply while a cluster is in a **partially upgraded** state.

With these exceptions, the cluster continues to work as though it were on the earlier version of DataStax Enterprise until all of the nodes in the cluster are upgraded.

#### **General upgrade restrictions**

- **Do not** enable new features.
- Do not run nodetool repair.
- Do not issue these types of CQL queries during a rolling restart: DDL and TRUNCATE.
- During upgrades, the nodes on different versions might show a schema disagreement.
- Failure to upgrade SSTables when required results in a significant performance impact and increased disk usage. Upgrading is not complete until the SSTables are upgraded.

#### **Restrictions for DSE Analytic (Hadoop and Spark) nodes**

- Do not run analytics jobs until all nodes are upgraded.
- Kill all Spark worker processes before you stop the node and install the new version.

### **Restrictions for DSE Search (Solr) nodes**

• Do not update schemas.

- Do not re-index DSE Search nodes during upgrade.
- Do not issue these types of queries during a rolling restart: DDL or TRUNCATE.
- During the upgrade process on a cluster with mixed versions where DataStax Enterprise [4.7](/en/datastax_enterprise/4.7/datastax_enterprise/srch/srchQryCursorDeepPaging.html) or [4.8](/en/datastax_enterprise/4.8/datastax_enterprise/srch/srchQryCursorDeepPaging.html) supports pagination and earlier versions do not, issuing queries from the upgraded nodes will return only FetchSize results.

### **Restrictions for nodes using any kind of security**

- Do not change security credentials or permissions until after the upgrade is complete.
- Do not set up Kerberos authentication before upgrading. First upgrade the cluster, and then set up Kerberos.

#### **Upgrade impact when driver versions are incompatible**

Be sure to check [driver compatibility.](/en/developer/driver-matrix/doc/common/driverMatrix.html) Your driver may not be compatible with the upgrade version or require [re-compiling](#page-51-0).

During upgrades, you might experience driver-specific impact when clusters have mixed versions of drivers. If your cluster has mixed versions, the protocol version is negotiated with the first host that the driver connects to. To avoid driver version incompatibility during upgrades, use one of these workarounds:

- Force a protocol version at startup. For example, keep the Java driver at v2 while the upgrade is happening. Switch to the Java driver v3 only after the entire cluster is upgraded.
- Ensure that the list of initial contact points contains only hosts with the oldest driver version. For example, the initial contact points contain only Java driver v2.

For driver compatibility, see the [driver matrix.](/en/developer/driver-matrix/doc/common/driverMatrix.html#driverMatrix__driver-cmpt-matrix) For details on protocol version negotiation, see Protocol version with mixed clusters in the Java driver version you're using.

### <span id="page-12-0"></span>**Preparing to upgrade from 4.0, 4.5, and 4.6 to 4.7 or 4.8**

Follow these steps to prepare to upgrade from DataStax Enterprise 4.0, 4.5, and 4.6 to DataStax Enterprise 4.7 or 4.8.

**1.** Before upgrading, be sure that each node has ample free disk space.

The required space depends on the compaction strategy. See [Disk space](/en/landing_page/doc/landing_page/planning/planningHardware.html#planPlanningHardware__disk) in Selecting hardware for enterprise implementations.

- **2.** Familiarize yourself with the changes and features in this release:
	- DataStax Enterprise release notes for [4.7](/en/datastax_enterprise/4.7/datastax_enterprise/RNdse.html) and [4.8.](/en/datastax_enterprise/4.8/datastax_enterprise/RNdse.html)
	- General upgrading advice for any version and New features for Apache Cassandra™ 2.1 in [NEWS.txt](https://github.com/apache/cassandra/blob/trunk/NEWS.txt). Be sure to read the NEWS. txt all the way back to your current version.
	- Apache Cassandra™ changes in [CHANGES.txt](https://github.com/apache/cassandra/blob/cassandra-2.1/CHANGES.txt).
	- DataStax Enterprise 4.7 [production-certified changes](/en/datastax_enterprise/4.7/datastax_enterprise/RNcassFixes.html) to Apache Cassandra.
	- DataStax Enterprise 4.8 [production-certified changes](/en/datastax_enterprise/4.8/datastax_enterprise/RNcassChanges.html) to Apache Cassandra.
- **3.** Verify your current product version. If necessary, upgrade to one these required interim versions before upgrading to 4.7 or 4.8:
	- DataStax Enterprise 4.0 and later
	- DataStax Community or open source Apache Cassandra™ 2.0.x
- **4.** Upgrade the SSTables on each node to ensure that all SSTables are on the current version.

\$ nodetool upgradesstables

**Warning:** Failure to upgrade SSTables when required results in a significant performance impact and increased disk usage. Upgrading is not complete until the SSTables are upgraded.

If the SSTables are already on the current version, the command returns immediately and no action is taken.

**5.** Verify the Java runtime version and upgrade to the recommended version.

\$ java -version

The latest version of [Oracle Java SE Runtime Environment 7 or 8](/en/cassandra/2.1/cassandra/install/installJDKabout_c.html) or [OpenJDK 7](http://openjdk.java.net/) is recommended. The JDK is recommended for development and production systems. The JDK provides useful troubleshooting tools that are not in the JRE, such as jstack, jmap, jps, and jstat.

**Note:** If using Oracle Java 7, you must use at least 1.7.0\_25. If using Oracle Java 8, you must use at least 1.8.0\_40.

- **6.** Run [nodetool repair](/en/cassandra/2.1/cassandra/tools/toolsRepair.html) to ensure that data on each replica is consistent with data on other nodes.
- **7. DSE Search nodes:** All unique key elements must be indexed in the Solr schema.

To verify unique key elements, review  $s$ chema. $x$ ml to ensure that all unique key fields must have indexed=true. If required, make changes to schema.xml and reindex.

**8.** Back up the configuration files you use.

The configuration files are overwritten with default values during installation of the new version.

**9.** Upgrade order matters. Upgrade nodes in this order:

With a few exceptions, the cluster continues to work as though it were on the earlier version of DataStax Enterprise until all of the nodes in the cluster are upgraded. Upgrade and restart the nodes one at a time. Other nodes in the cluster continue to operate at the earlier version until all nodes are upgraded.

## <span id="page-13-0"></span>**Upgrading from 4.0, 4.5, and 4.6 to 4.7 or 4.8**

**Tip:** The [DataStax installer](#page-31-0) upgrades DataStax Enterprise and automatically performs many upgrade tasks.

Follow these steps on each node to upgrade from DataStax Enterprise 4.0, 4.5, and 4.6 to DataStax Enterprise 4.7 or 4.8.

- **1. DSE Analytics nodes:** Kill all Spark worker processes.
- **2. DSE Search nodes:** Review these considerations and take appropriate actions:
	- **For upgrades from 4.6 or earlier:** If your schema.xml contains fieldTypes using docValuesFormat="Disk", you **must** modify the file to remove the docValuesFormat attribute, reload, and optimize your index to rewrite to the default codec. This a requirement for Solr 4.10 and above.
	- **To maintain 4.6 query behavior:**

Disable driver pagination by editing the dse.yaml file and setting cql\_solr\_query\_paging: off. DataStax Enterprise 4.7 or 4.8 integrates native driver paging with Solr cursor-based paging [\(4.7](/en/datastax_enterprise/4.7/datastax_enterprise/srch/srchQryCursorDeepPaging.html) or [4.8\)](/en/datastax_enterprise/4.8/datastax_enterprise/srch/srchQryCursorDeepPaging.html). You can turn on paging after you verify the upgrade.

- **For upgrades from 4.0.0:** See [Special steps for ugrades from 4.0.0](#page-22-1) for special instructions.
- **3.** Run [nodetool drain](/en/cassandra/2.1/cassandra/tools/toolsDrain.html) to flush the commit log of the old installation:

\$ nodetool drain -h hostname

This step saves time when nodes start up after the upgrade, and prevents DSE Search nodes from having to re-index data.

- **4.** Stop the node [\(4.7](/en/datastax_enterprise/4.7/datastax_enterprise/startStop/refStopDseNode.html) or [4.8](/en/datastax_enterprise/4.8/datastax_enterprise/startStop/refStopDseNode.html)).
- **5.** Use the appropriate method to install the new product version:
	- [Upgrading RHEL installations](#page-52-1)
	- [Installation instructions for upgrading DataStax Enterprise on Debian-based distributions](#page-53-0) on page 54
	- [Installation instructions for upgrading DataStax Enterprise using the DataStax Enterprise tarball](#page-54-0) on page 55
- **6.** To configure the new product version, use your backup configuration files to merge modifications into the configuration files for the new version.
- **7.** Start the node.
	- Installer-Services and Package installations: See Starting DataStax Enterprise as a service ([4.7](/en/datastax_enterprise/4.7/datastax_enterprise/startStop/refDseServ.html) or [4.8\)](/en/datastax_enterprise/4.8/datastax_enterprise/startStop/refDseServ.html).
	- Installer-No Services and Tarball installations: See Starting DataStax Enterprise as a stand-alone process [4.7](/en/datastax_enterprise/4.7/datastax_enterprise/startStop/refDseStandalone.html) or [4.8](/en/datastax_enterprise/4.8/datastax_enterprise/startStop/refDseStandalone.html)).
- **8.** When the upgrade includes a major upgrade of Apache Cassandra, upgrade the SSTables now that the new version is installed.

```
$ nodetool upgradesstables
```
**Warning:** Failure to upgrade SSTables when required results in a significant performance impact and increased disk usage. Upgrading is not complete until the SSTables are upgraded.

Apache Cassandra™ requires upgrading SSTables for major releases.

- DataStax Enterprise 4.7 to 4.8 uses Cassandra 2.1
- DataStax Enterprise 4.0 to 4.6 uses Cassandra 2.0
- DataStax Enterprise 3.1 to 3.2 uses Cassandra 1.2
- DataStax Enterprise 2.2 to 3.0 uses Cassandra 1.1
- DataStax Enterprise 1.0 to 2.1 uses Cassandra 1.0
- **9. Upgrades from 4.6 or earlier:** If existing tables use the DSE In-Memory option:
	- **a.** Turn off SSTable compression.

```
ALTER TABLE <tablename> WITH compression = {'sstable_compression' :
  ''} ;
```
**b.** Rewrite existing SSTables without compression:

```
$ nodetool upgradesstables -a <keyspacename> <tablename>
```
**10.**Verify that the upgraded datacenter names match the datacenter names in the keyspace schema definition:

```
$ nodetool status
```
**11.**Review the logs for warnings, errors, and exceptions.

Warnings, errors, and exceptions are frequently found in the logs when starting up an upgraded node. Some of these log entries are informational to help you execute specific upgrade-related steps. If you find unexpected warnings, errors, or exceptions, contact [DataStax Support](http://www.datastax.com/what-we-offer/products-services/support).

During upgrade of DSE Analytics nodes, exceptions about the Task Tracker are logged in the nodes that are not yet upgraded to 4.7 or 4.8. The jobs succeed after the entire cluster is upgraded.

Because DataStax Enterprise 4.7 and 4.8 use Cassandra 2.1, the output. log includes the following warnings:

- Deprecated cassandra.yaml options are removed
	- multithreaded compaction
	- memtable flush queue size
	- compaction preheat key cache
	- in memory compaction limit in mb
	- preheat kernel page\_cache
	- cassandra-env.sh change

```
JVM_OPTS="$JVM_OPTS -javaagent:$CASSANDRA_HOME/lib/jamm-0.2.5.jar"
```
JVM\_OPTS="\$JVM\_OPTS -javaagent:\$CASSANDRA\_HOME/lib/jamm-0.3.0.jar" **12.**In DataStax Enterprise 4.8, [audit log tables](/en/datastax_enterprise/4.8/datastax_enterprise/sec/secAuditingCassandraTable.html) use DateTieredCompactionStrategy (DTCS). DataStax recommends changing tables that were created in earlier releases to use:

```
DTCS: ALTER TABLE dse audit.audit log WITH
  COMPACTION={'class':'DateTieredCompactionStrategy'};
```
**13.**Repeat the upgrade on each node in the cluster following the recommended order.

## <span id="page-15-0"></span>**Upgrading to DataStax Enterprise 4.6**

Follow these instructions to upgrade from DataStax Enterprise versions 3.2.5 to 4.5 to DataStax Enterprise 4.6.

**Attention:** Read and understand these instructions before upgrading.

You have probably seen the recommendation to read all the instructions. This is a time where it doing so will make a difference. By understanding what to do beforehand, you can ensure your upgrade will be smooth and avoid many pitfalls and frustrations.

Sections in this topic:

- [Upgrading to 4.6](#page-15-1)
- [Upgrade limitations](#page-15-2)
- [Preparing to upgrade](#page-16-0)
- <span id="page-15-1"></span>• [Upgrade steps](#page-17-0)

### **Recommendations**

DataStax recommends backing up your data prior to any version upgrade. A backup provides the ability to revert and restore all the data used in the previous version if necessary. OpsCenter provides a Backup service that manages enterprise-wide backup and restore operations for DataStax Enterprise clusters.

## <span id="page-15-2"></span>**Upgrade restrictions and limitations**

Restrictions and limitations apply while a cluster is in a **partially upgraded** state.

With these exceptions, the cluster continues to work as though it were on the earlier version of DataStax Enterprise until all of the nodes in the cluster are upgraded.

#### **General upgrade restrictions**

- **Do not** enable new features.
- Do not run nodetool repair.
- Do not issue these types of CQL queries during a rolling restart: DDL and TRUNCATE.
- During upgrades, the nodes on different versions might show a schema disagreement.
- Failure to upgrade SSTables when required results in a significant performance impact and increased disk usage. Upgrading is not complete until the SSTables are upgraded.

#### **Restrictions for DSE Analytic (Hadoop and Spark) nodes**

- Do not run analytics jobs until all nodes are upgraded.
- Kill all Spark worker processes before you stop the node and install the new version.

#### **Restrictions for DSE Search (Solr) nodes**

- Do not update schemas.
- Do not re-index DSE Search nodes during upgrade.
- Do not issue these types of queries during a rolling restart: DDL or TRUNCATE.

• During the upgrade process on a cluster with mixed versions where DataStax Enterprise [4.7](/en/datastax_enterprise/4.7/datastax_enterprise/srch/srchQryCursorDeepPaging.html) or [4.8](/en/datastax_enterprise/4.8/datastax_enterprise/srch/srchQryCursorDeepPaging.html) supports pagination and earlier versions do not, issuing queries from the upgraded nodes will return only FetchSize results.

### **Restrictions for nodes using any kind of security**

- Do not change security credentials or permissions until after the upgrade is complete.
- Do not set up Kerberos authentication before upgrading. First upgrade the cluster, and then set up Kerberos.

### **Upgrade impact when driver versions are incompatible**

Be sure to check [driver compatibility.](/en/developer/driver-matrix/doc/common/driverMatrix.html) Your driver may not be compatible with the upgrade version or require [re-compiling](#page-51-0).

During upgrades, you might experience driver-specific impact when clusters have mixed versions of drivers. If your cluster has mixed versions, the protocol version is negotiated with the first host that the driver connects to. To avoid driver version incompatibility during upgrades, use one of these workarounds:

- Force a protocol version at startup. For example, keep the Java driver at v2 while the upgrade is happening. Switch to the Java driver v3 only after the entire cluster is upgraded.
- Ensure that the list of initial contact points contains only hosts with the oldest driver version. For example, the initial contact points contain only Java driver v2.

For driver compatibility, see the [driver matrix.](/en/developer/driver-matrix/doc/common/driverMatrix.html#driverMatrix__driver-cmpt-matrix) For details on protocol version negotiation, see Protocol version with mixed clusters in the Java driver version you're using.

### <span id="page-16-0"></span>**Preparing to upgrade from 3.2.5 and later to 4.6.**

**Tip:** The [DataStax installer](#page-31-0) upgrades DataStax Enterprise and automatically performs many upgrade tasks.

If you do not use the DataStax installer, follow these steps on each node to prepare to upgrade from DataStax Enterprise 3.2.5 and later to DataStax Enterprise 4.6.

**1.** Before upgrading, be sure that each node has ample free disk space.

The required space depends on the compaction strategy. See [Disk space](/en/landing_page/doc/landing_page/planning/planningHardware.html#planPlanningHardware__disk) in Selecting hardware for enterprise implementations.

- **2.** Verify your current product version. If necessary, upgrade to one these required interim versions before upgrading to 4.6:
	- DataStax Enterprise 3.2.5 and later
	- DataStax Community or open source Apache Cassandra™ 1.2.16
- **3.** Upgrade the SSTables on each node to ensure that all SSTables are on the current version.

\$ nodetool upgradesstables

**Warning:** Failure to upgrade SSTables when required results in a significant performance impact and increased disk usage. Upgrading is not complete until the SSTables are upgraded.

If the SSTables are already on the current version, the command returns immediately and no action is taken.

**4. Only for upgrades from 3.2.x:** Edit the cassandra.yaml file and remove or comment out the following options:

```
# auth_replication_options:
# replication_factor: 1
```
- **5. Only for upgrades from 4.0.0 with search nodes to 4.5:** See [Upgrading from DataStax Enterprise](#page-22-1) [4.0.0 with search nodes](#page-22-1).
- **6.** Verify the Java runtime version and upgrade to the recommended version.

\$ java -version

The latest version of [Oracle Java SE Runtime Environment 7 or 8](/en/cassandra/2.1/cassandra/install/installJDKabout_c.html) or [OpenJDK 7](http://openjdk.java.net/) is recommended. The JDK is recommended for development and production systems. The JDK provides useful troubleshooting tools that are not in the JRE, such as jstack, jmap, jps, and jstat.

**Note:** If using Oracle Java 7, you must use at least 1.7.0\_25. If using Oracle Java 8, you must use at least 1.8.0\_40.

- **7.** Familiarize yourself with the changes and features in this release:
	- DataStax Enterprise [4.6](/en/datastax_enterprise/4.6/datastax_enterprise/RNdse46.html) release notes.

Endpoint snitch: Starting in DataStax Enterprise 4.6, the endpoint snitch is set in cassandra.yaml, not dse.yaml. The com.datastax.bdp.snitch.DseDelegateSnitch is replaced by com.datastax.bdp.snitch.DseSimpleSnitch in cassandra.yaml and the endpoint\_snitch option has been removed from dse.yaml.

**Note:** The DataStax Installer automatically sets the default endpoint snitch to DseSimpleSnitch and removes the option from the dse.yaml file.

- General upgrade advice and Apache Cassandra features in [NEWS.txt.](https://github.com/apache/cassandra/blob/trunk/NEWS.txt) If you are upgrading from an earlier release, read NEWS.txt all the way back to your current version.
- Apache Cassandra changes in [CHANGES.txt.](https://github.com/apache/cassandra/blob/trunk/CHANGES.txt)
- **8.** Back up the configuration files you use.

The configuration files are overwritten with default values during installation of the new version.

**9.** Run [nodetool repair](/en/cassandra/2.1/cassandra/tools/toolsRepair.html) to ensure that data on each replica is consistent with data on other nodes.

**10.**Upgrade order matters. Upgrade nodes in this order:

With a few exceptions, the cluster continues to work as though it were on the earlier version of DataStax Enterprise until all of the nodes in the cluster are upgraded. Upgrade and restart the nodes one at a time. Other nodes in the cluster continue to operate at the earlier version until all nodes are upgraded.

## <span id="page-17-0"></span>**Upgrading from 3.2.5 and later to 4.6**

Follow these steps on each node to upgrade from DataStax Enterprise 3.2.5 and later to DataStax Enterprise 4.6.

**1.** Run [nodetool drain](/en/cassandra/2.1/cassandra/tools/toolsDrain.html) to flush the commit log of the old installation:

\$ nodetool drain -h hostname

This step saves time when nodes start up after the upgrade, and prevents DSE Search nodes from having to re-index data.

- **2. DSE Analytics nodes:** Kill all Spark worker processes.
- **3.** Stop the node [\(4.7](/en/datastax_enterprise/4.7/datastax_enterprise/startStop/refStopDseNode.html) or [4.8](/en/datastax_enterprise/4.8/datastax_enterprise/startStop/refStopDseNode.html)).
- **4.** Use the appropriate method to install the new product version:
	- [Upgrading RHEL installations](#page-52-1)
	- [Installation instructions for upgrading DataStax Enterprise on Debian-based distributions](#page-53-0) on page 54
	- [Installation instructions for upgrading DataStax Enterprise using the DataStax Enterprise tarball](#page-54-0) on page 55
- **5.** Open cassandra.yaml to set the endpoint\_snitch option to the same snitch that is set in delegated\_snitch in dse.yaml.

endpoint snitch: com.datastax.bdp.snitch.DseSimpleSnitch

**6.** Remove the delegated\_snitch option from the old dse.yaml file.

- **7.** To configure the new product version, use your backup configuration files to merge modifications into the configuration files for the new version.
- **8.** Start the node.
	- Installer-Services and Package installations: See [Starting DataStax Enterprise as a service.](/en/datastax_enterprise/4.6/datastax_enterprise/reference/refDseServ.html)
	- Installer-No Services and Tarball installations: See [Starting DataStax Enterprise as a stand-alone](/en/datastax_enterprise/4.6/datastax_enterprise/reference/refDseStandalone.html) [process](/en/datastax_enterprise/4.6/datastax_enterprise/reference/refDseStandalone.html)).
- **9.** When the upgrade includes a major upgrade of Apache Cassandra, upgrade the SSTables now that the new version is installed.

\$ nodetool upgradesstables

**Warning:** Failure to upgrade SSTables when required results in a significant performance impact and increased disk usage. Upgrading is not complete until the SSTables are upgraded.

Apache Cassandra™ requires upgrading SSTables for major releases.

- DataStax Enterprise 4.7 to 4.8 uses Cassandra 2.1
- DataStax Enterprise 4.0 to 4.6 uses Cassandra 2.0
- DataStax Enterprise 3.1 to 3.2 uses Cassandra 1.2
- DataStax Enterprise 2.2 to 3.0 uses Cassandra 1.1
- DataStax Enterprise 1.0 to 2.1 uses Cassandra 1.0
- **10.**Verify that the upgraded datacenter names match the datacenter names in the keyspace schema definition:

\$ nodetool status

**11.**Review the logs for warnings, errors, and exceptions.

Warnings, errors, and exceptions are frequently found in the logs when starting up an upgraded node. Some of these log entries are informational to help you execute specific upgrade-related steps. If you find unexpected warnings, errors, or exceptions, contact [DataStax Support](http://www.datastax.com/what-we-offer/products-services/support).

**12.**Repeat the upgrade on each node in the cluster following the recommended order.

## <span id="page-18-0"></span>**Upgrading to DataStax Enterprise 4.0 or 4.5**

Sections in this topic:

- [Upgrading to 4.6](#page-15-1)
- [Upgrade limitations](#page-18-1)
- [Preparing to upgrade](#page-19-0)
- [Upgrade steps](#page-20-0)

**Attention:** Read and understand these instructions before upgrading.

You have probably seen the recommendation to read all the instructions. This is a time where it doing so will make a difference. By understanding what to do beforehand, you can ensure your upgrade will be smooth and avoid many pitfalls and frustrations.

### **Recommendations**

DataStax recommends backing up your data prior to any version upgrade. A backup provides the ability to revert and restore all the data used in the previous version if necessary. OpsCenter provides a Backup service that manages enterprise-wide backup and restore operations for DataStax Enterprise clusters.

## <span id="page-18-1"></span>**Upgrade restrictions and limitations**

Restrictions and limitations apply while a cluster is in a **partially upgraded** state.

With these exceptions, the cluster continues to work as though it were on the earlier version of DataStax Enterprise until all of the nodes in the cluster are upgraded.

### **General upgrade restrictions**

- **Do not** enable new features.
- Do not run nodetool repair.
- Do not issue these types of CQL queries during a rolling restart: DDL and TRUNCATE.
- During upgrades, the nodes on different versions might show a schema disagreement.
- Failure to upgrade SSTables when required results in a significant performance impact and increased disk usage. Upgrading is not complete until the SSTables are upgraded.

### **Restrictions for DSE Analytic (Hadoop and Spark) nodes**

- Do not run analytics jobs until all nodes are upgraded.
- Kill all Spark worker processes before you stop the node and install the new version.

### **Restrictions for DSE Search (Solr) nodes**

- Do not update schemas.
- Do not re-index DSE Search nodes during upgrade.
- Do not issue these types of queries during a rolling restart: DDL or TRUNCATE.
- During the upgrade process on a cluster with mixed versions where DataStax Enterprise [4.7](/en/datastax_enterprise/4.7/datastax_enterprise/srch/srchQryCursorDeepPaging.html) or [4.8](/en/datastax_enterprise/4.8/datastax_enterprise/srch/srchQryCursorDeepPaging.html) supports pagination and earlier versions do not, issuing queries from the upgraded nodes will return only FetchSize results.

### **Restrictions for nodes using any kind of security**

- Do not change security credentials or permissions until after the upgrade is complete.
- Do not set up Kerberos authentication before upgrading. First upgrade the cluster, and then set up Kerberos.

### **Upgrade impact when driver versions are incompatible**

Be sure to check [driver compatibility.](/en/developer/driver-matrix/doc/common/driverMatrix.html) Your driver may not be compatible with the upgrade version or require [re-compiling](#page-51-0).

During upgrades, you might experience driver-specific impact when clusters have mixed versions of drivers. If your cluster has mixed versions, the protocol version is negotiated with the first host that the driver connects to. To avoid driver version incompatibility during upgrades, use one of these workarounds:

- Force a protocol version at startup. For example, keep the Java driver at v2 while the upgrade is happening. Switch to the Java driver v3 only after the entire cluster is upgraded.
- Ensure that the list of initial contact points contains only hosts with the oldest driver version. For example, the initial contact points contain only Java driver v2.

For driver compatibility, see the [driver matrix.](/en/developer/driver-matrix/doc/common/driverMatrix.html#driverMatrix__driver-cmpt-matrix) For details on protocol version negotiation, see Protocol version with mixed clusters in the Java driver version you're using.

## <span id="page-19-0"></span>**Preparing to upgrade from 3.2.5 or later to 4.0 or 4.5**

**Tip:** The [DataStax installer](#page-31-0) upgrades DataStax Enterprise and automatically performs many upgrade tasks.

If you do not use the DataStax installer, follow these steps to prepare to upgrade from DataStax Enterprise 3.2.5 or later to DataStax Enterprise 4.0 to 4.5.

**1.** Before upgrading, be sure that each node has ample free disk space.

The required space depends on the compaction strategy. See [Disk space](/en/landing_page/doc/landing_page/planning/planningHardware.html#planPlanningHardware__disk) in Selecting hardware for enterprise implementations.

**2.** Verify your current product version. If necessary, upgrade to one these required interim versions before upgrading to 4.0 or 4.5:

- DataStax Enterprise 3.2.5 and later
- DataStax Community or open source Apache Cassandra™ 1.2.16
- **3. Only for upgrades from 3.2.x:** Edit the cassandra.yaml file and remove or comment out the following options:

```
# auth replication options:
# replication_factor: 1
```
- **4. Only for upgrades from 4.0.0 with search nodes to 4.5:** See [Upgrading from DataStax Enterprise](#page-22-1) [4.0.0 with search nodes](#page-22-1).
- **5.** Upgrade the SSTables on each node to ensure that all SSTables are on the current version.

```
$ nodetool upgradesstables
```
**Warning:** Failure to upgrade SSTables when required results in a significant performance impact and increased disk usage. Upgrading is not complete until the SSTables are upgraded.

If the SSTables are already on the current version, the command returns immediately and no action is taken.

- **6.** If you are upgrading from DataStax Enterprise 4.0.0 and have DSE Search nodes, see [Special steps for](#page-22-1) [ugrades from 4.0.0.](#page-22-1)
- **7.** Verify the Java runtime version and upgrade to the recommended version.

\$ java -version

The latest version of [Oracle Java SE Runtime Environment 7 or 8](/en/cassandra/2.1/cassandra/install/installJDKabout_c.html) or [OpenJDK 7](http://openjdk.java.net/) is recommended. The JDK is recommended for development and production systems. The JDK provides useful troubleshooting tools that are not in the JRE, such as jstack, jmap, jps, and jstat.

**Note:** If using Oracle Java 7, you must use at least 1.7.0\_25. If using Oracle Java 8, you must use at least 1.8.0\_40.

- **8.** Familiarize yourself with the changes and features in this release:
	- DataStax Enterprise release notes for [4.0](/en/datastax_enterprise/4.0/datastax_enterprise/RNdse40.html) and [4.5.](/en/datastax_enterprise/4.5/datastax_enterprise/RNdse45.html)
	- General upgrading advice for any version and New features for Apache Cassandra™ 2.0 in [NEWS.txt](https://github.com/apache/cassandra/blob/trunk/NEWS.txt). Be sure to read the NEWS. txt for each version all the way back to your current version.
	- Apache Cassandra™ changes in [CHANGES.txt](https://github.com/apache/cassandra/blob/trunk/CHANGES.txt).
- **9.** Back up the configuration files you use.

The configuration files are overwritten with default values during installation of the new version.

### <span id="page-20-0"></span>**Upgrading from 3.2.5 or later to 4.0 or 4.5**

Follow these steps to upgrade from 3.2.5 or later to DataStax Enterprise 4.0 or 4.5.

- **1.** Verify your current product version. If necessary, upgrade to one these required interim versions before upgrading to 4.0 or 4.5:
	- DataStax Enterprise 3.2.5 and later
	- DataStax Community or open source Cassandra™ 1.2.16
- **2. Only for upgrades from 3.2.x:** Edit the cassandra.yaml file and remove or comment out the following options:

```
# auth_replication_options:
# replication factor: 1
```
- **3. Only for upgrades from 4.0.0 with search nodes to 4.5:** See [Upgrading from DataStax Enterprise](#page-22-1) [4.0.0 with search nodes](#page-22-1).
- **4.** Upgrade the SSTables on each node to ensure that all SSTables are on the current version.

\$ nodetool upgradesstables

**Warning:** Failure to upgrade SSTables when required results in a significant performance impact and increased disk usage. Upgrading is not complete until the SSTables are upgraded.

If the SSTables are already on the current version, the command returns immediately and no action is taken.

- **5.** If you are upgrading from DataStax Enterprise 4.0.0 and have DSE Search nodes, see [Upgrading from](#page-22-1) [DataStax Enterprise 4.0.0 with search nodes.](#page-22-1)
- **6.** Verify the Java runtime version and upgrade to the recommended version.

\$ java -version

The latest version of [Oracle Java SE Runtime Environment 7 or 8](/en/cassandra/2.1/cassandra/install/installJDKabout_c.html) or [OpenJDK 7](http://openjdk.java.net/) is recommended. The JDK is recommended for development and production systems. The JDK provides useful troubleshooting tools that are not in the JRE, such as jstack, jmap, jps, and jstat.

**Note:** If using Oracle Java 7, you must use at least 1.7.0\_25. If using Oracle Java 8, you must use at least 1.8.0\_40.

- **7.** Familiarize yourself with the changes and features in this release:
	- DataStax Enterprise release notes for [4.0](/en/datastax_enterprise/4.0/datastax_enterprise/RNdse40.html) and [4.5.](/en/datastax_enterprise/4.5/datastax_enterprise/RNdse45.html)
	- General upgrading advice for any version and New features for Apache Cassandra™ 2.0 in [NEWS.txt](https://github.com/apache/cassandra/blob/trunk/NEWS.txt). Be sure to read the  $NENSE$ .  $txt$  for each version all the way back to your current version.
	- Apache Cassandra™ changes in [CHANGES.txt](https://github.com/apache/cassandra/blob/trunk/CHANGES.txt).
- **8.** Back up the configuration files you use.

The configuration files are overwritten with default values during installation of the new version.

**9.** Upgrade order matters. Upgrade nodes in this order:

With a few exceptions, the cluster continues to work as though it were on the earlier version of DataStax Enterprise until all of the nodes in the cluster are upgraded. Upgrade and restart the nodes one at a time. Other nodes in the cluster continue to operate at the earlier version until all nodes are upgraded.

**10.**Run [nodetool drain](/en/cassandra/2.1/cassandra/tools/toolsDrain.html) to flush the commit log of the old installation:

\$ nodetool drain -h hostname

This step saves time when nodes start up after the upgrade, and prevents DSE Search nodes from having to re-index data.

**11.**Stop the node [\(4.0](/en/datastax_enterprise/4.0/datastax_enterprise/reference/refStopDseNode.html)).

**12.**Use the appropriate method to install the new product version:

- [Installation instructions for upgrading DataStax Enterprise using the DataStax Enterprise tarball](#page-54-0) on page 55
- [Installation instructions for upgrading DataStax Enterprise on Debian-based distributions](#page-53-0) on page 54
- [Upgrading RHEL installations](#page-52-1)
- **13.**To configure the new product version, use your backup configuration files to merge modifications into the configuration files for the new version.

**14.**Start the node.

- Installer-Services and Package installations: See [Starting DataStax Enterprise as a service.](/en/datastax_enterprise/4.6/datastax_enterprise/reference/refDseServ.html)
- Installer-No Services and Tarball installations: See [Starting DataStax Enterprise as a stand-alone](/en/datastax_enterprise/4.6/datastax_enterprise/reference/refDseStandalone.html) [process](/en/datastax_enterprise/4.6/datastax_enterprise/reference/refDseStandalone.html)).
- **15.**When the upgrade includes a major upgrade of Apache Cassandra, upgrade the SSTables now that the new version is installed.

#### \$ nodetool upgradesstables

**Warning:** Failure to upgrade SSTables when required results in a significant performance impact and increased disk usage. Upgrading is not complete until the SSTables are upgraded.

Apache Cassandra™ requires upgrading SSTables for major releases.

- DataStax Enterprise 4.7 to 4.8 uses Cassandra 2.1
- DataStax Enterprise 4.0 to 4.6 uses Cassandra 2.0
- DataStax Enterprise 3.1 to 3.2 uses Cassandra 1.2
- DataStax Enterprise 2.2 to 3.0 uses Cassandra 1.1
- DataStax Enterprise 1.0 to 2.1 uses Cassandra 1.0
- **16.**Verify that the upgraded datacenter names match the datacenter names in the keyspace schema definition:

#### \$ nodetool status

**17.**Review the logs for warnings, errors, and exceptions.

Warnings, errors, and exceptions are frequently found in the logs when starting up an upgraded node. Some of these log entries are informational to help you execute specific upgrade-related steps. If you find unexpected warnings, errors, or exceptions, contact [DataStax Support](http://www.datastax.com/what-we-offer/products-services/support).

**18.**Repeat the upgrade on each node in the cluster following the recommended order.

## <span id="page-22-1"></span>**Special steps for upgrades from DataStax Enterprise 4.0.0**

Due to a bug in DataStax Enterprise 4.0.0, upgrading clusters with search nodes from DataStax Enterprise 4.0.0 to 4.0.x requires special steps to prevent data loss.

**Note:** This bug impacts upgrades only from DataStax Enterprise 4.0.0.

### **Procedure**

- **1.** Drain each node in the cluster, but do not stop the node.
- **2.** Reload the Solr core.

In the following example, the Solr core is wiki.solr running on the local host on port 8983.

```
$ curl -X POST "http://127.0.0.1:8983/solr/admin/cores?
action=RELOAD&name=wiki.solr&reindex=false&deleteAll=false"
```
- **3.** Upgrade the cluster.
- **4.** Re-index the Solr core.

In the following example, the Solr core is  $with i.s$ olr running on the local host on port 8983.

```
$ curl -X POST "http://127.0.0.1:8983/solr/admin/cores?
action=RELOAD&name=wiki.solr&reindex=true"
```
## <span id="page-22-0"></span>**Upgrading to DataStax Enterprise 3.2**

Sections in this topic:

- [Upgrading to 4.6](#page-15-1)
- [Upgrade limitations](#page-23-0)
- [Preparing to upgrade](#page-23-1)

### • [Upgrade steps](#page-24-0)

**Attention:** Read and understand these instructions before upgrading.

You have probably seen the recommendation to read all the instructions. This is a time where it doing so will make a difference. By understanding what to do beforehand, you can ensure your upgrade will be smooth and avoid many pitfalls and frustrations.

## **Recommendations**

DataStax recommends backing up your data prior to any version upgrade. A backup provides the ability to revert and restore all the data used in the previous version if necessary.

## <span id="page-23-0"></span>**Upgrade limitations**

Limitations apply while a cluster is in a partially upgraded state.

With these exceptions, the cluster continues to work as though it were on the earlier version of DataStax Enterprise until all of the nodes in the cluster are upgraded.

### **General upgrade restrictions**

- **Do not** enable new features.
- Do not run nodetool repair.
- Do not issue these types of CQL queries during a rolling restart: DDL and TRUNCATE.
- During upgrades, the nodes on different versions might show a schema disagreement.
- Failure to upgrade SSTables when required results in a significant performance impact and increased disk usage. Upgrading is not complete until the SSTables are upgraded.

### **Security upgrade limitations**

• Do not change security credentials or permissions until after the upgrade is complete.

### **Upgrade impact when driver versions are incompatible**

Be sure to check [driver compatibility.](/en/developer/driver-matrix/doc/common/driverMatrix.html) Your driver may not be compatible with the upgrade version or require [re-compiling](#page-51-0).

During upgrades, you might experience driver-specific impact when clusters have mixed versions of drivers. If your cluster has mixed versions, the protocol version is negotiated with the first host that the driver connects to. To avoid driver version incompatibility during upgrades, use one of these workarounds:

- Force a protocol version at startup. For example, keep the Java driver at v2 while the upgrade is happening. Switch to the Java driver v3 only after the entire cluster is upgraded.
- Ensure that the list of initial contact points contains only hosts with the oldest driver version. For example, the initial contact points contain only Java driver v2.

For driver compatibility, see the [driver matrix.](/en/developer/driver-matrix/doc/common/driverMatrix.html#driverMatrix__driver-cmpt-matrix) For details on protocol version negotiation, see Protocol version with mixed clusters in the Java driver version you're using.

### <span id="page-23-1"></span>**Preparing to upgrade from DataStax Enterprise 2.2.2 and later to DataStax Enterprise 3.2**

**Tip:** The [DataStax installer](#page-31-0) upgrades DataStax Enterprise and automatically performs many upgrade tasks.

If you do not use the DataStax installer, follow these steps to prepare to upgrade from DataStax Enterprise 2.2.2 and later to DataStax Enterprise 3.2.

**1.** Before upgrading, be sure that each node has ample free disk space.

The required space depends on the compaction strategy. See [Disk space](/en/landing_page/doc/landing_page/planning/planningHardware.html#planPlanningHardware__disk) in Selecting hardware for enterprise implementations.

- **2.** Verify your current product version. If necessary, upgrade to one these required interim versions before upgrading to 3.2:
	- DataStax Enterprise 2.2.2 and later
	- DataStax Community or open source Apache Cassandra™ 1.1.9
	- DataStax Community or open source Apache Cassandra 1.2.9 to 1.2.15
- **3.** For upgrades from DataStax Enterprise 3.0.x and 2.2.x, review and observe the specific actions in:
	- [Upgrading from 3.0](#page-26-0)
	- [Upgrading from 2.2](#page-28-0)
- **4.** Verify the Java runtime version and upgrade to the recommended version.

```
$ java -version
```
The latest version of [Oracle Java SE Runtime Environment 7 or 8](/en/cassandra/2.1/cassandra/install/installJDKabout_c.html) or [OpenJDK 7](http://openjdk.java.net/) is recommended. The JDK is recommended for development and production systems. The JDK provides useful troubleshooting tools that are not in the JRE, such as jstack, jmap, jps, and jstat.

**Note:** If using Oracle Java 7, you must use at least 1.7.0\_25. If using Oracle Java 8, you must use at least 1.8.0\_40.

- **5.** Familiarize yourself with the changes and features in this release:
	- DataStax Enterprise release notes for [3.2](/en/datastax_enterprise/3.2/datastax_enterprise/RNdse32/RNdse32.html).
	- General upgrade advice and Apache Cassandra features in [NEWS.txt.](https://github.com/apache/cassandra/blob/trunk/NEWS.txt) If you are upgrading from an earlier release, read NEWS.txt all the way back to your current version.
	- Apache Cassandra changes in [CHANGES.txt.](https://github.com/apache/cassandra/blob/trunk/CHANGES.txt)
- **6.** For upgrades from DataStax Enterprise 2.1.x with search nodes, see [Upgrading from 2.2](#page-29-0)
- **7.** Upgrade the SSTables on each node to ensure that all SSTables are on the current version.

\$ nodetool upgradesstables

**Warning:** Failure to upgrade SSTables when required results in a significant performance impact and increased disk usage. Upgrading is not complete until the SSTables are upgraded.

If the SSTables are already on the current version, the command returns immediately and no action is taken.

**8.** Back up the configuration files you use.

The configuration files are overwritten with default values during installation of the new version.

- **9.** Upgrade order matters. Using the following guidelines, upgrade nodes in the recommended order:
	- In multiple datacenter clusters, upgrade all the nodes within one datacenter before moving on to another datacenter.
	- Upgrade the seed nodes within a datacenter first.
	- Upgrade analytics nodes or datacenters first, then Cassandra nodes or datacenters, and finally search nodes or datacenters.
	- For analytics nodes, upgrade the Job Tracker node first. Then upgrade Hadoop nodes.

## <span id="page-24-0"></span>**Upgrading to DataStax Enterprise 3.2**

Follow these steps to upgrade to DataStax Enterprise 3.2.

**1.** Run [nodetool drain](/en/cassandra/2.1/cassandra/tools/toolsNodetool_r.html) to flush the commit log of the old installation:

\$ nodetool drain -h hostname

This step saves time when nodes start up after the upgrade.

- **2.** [Stop](/en/datastax_enterprise/3.2/datastax_enterprise/reference/refStopDseNode.html) the node.
- **3.** Use the appropriate method to install the new product version:
- [Upgrading RHEL installations](#page-52-1)
- [Installation instructions for upgrading DataStax Enterprise on Debian-based distributions](#page-53-0) on page 54
- [Installation instructions for upgrading DataStax Enterprise using the DataStax Enterprise tarball](#page-54-0) on page 55
- **4.** To configure the new product version, use your backup configuration files to merge modifications into the configuration files for the new version.
- **5.** Only for upgrades from 2.2.x and 3.0.x to 3.2.x, edit the cassandra.yaml file to change the partitioner setting to match the previous partitioner. The RandomPartitioner (org.apache.cassandra.dht.RandomPartitioner) was the default partitioner in DataStax Enterprise 2.2.x and 3.0.x which used Apache Cassandra 1.2.
- **6. Only for upgrades from 3.1.x to 3.2.0**, temporarily enable the old Gossip protocol in a cluster.

After installing the new version, but before the first restart of each node, enable the old protocol so that each upgraded node can connect to the nodes awaiting the upgrade. Add the following line to /etc/ cassandra/cassandra-env.sh for packaged installs or install location/conf/cassandraenv.sh for tarball installs:

VM\_OPTS="\$JVM\_OPTS -Denable-old-dse-state=true

After upgrading the entire cluster, remove this line from cassandra-env. sh on each node so it uses the new protocol, and then perform a second rolling restart.

- **7.** Start the node.
	- Installer-Services and Package installations: See [Starting DataStax Enterprise as a service.](/en/datastax_enterprise/3.2/datastax_enterprise/reference/refDseServ.html)
	- Installer-No Services and Tarball installations: See [Starting DataStax Enterprise as a stand-alone](/en/datastax_enterprise/3.2/datastax_enterprise/reference/refDseStandalone.html) [process](/en/datastax_enterprise/3.2/datastax_enterprise/reference/refDseStandalone.html)).
- **8.** When the upgrade includes a major upgrade of Apache Cassandra, upgrade the SSTables now that the new version is installed.

\$ nodetool upgradesstables

**Warning:** Failure to upgrade SSTables when required results in a significant performance impact and increased disk usage. Upgrading is not complete until the SSTables are upgraded.

Apache Cassandra<sup>™</sup> requires upgrading SSTables for major releases.

- DataStax Enterprise 4.7 to 4.8 uses Cassandra 2.1
- DataStax Enterprise 4.0 to 4.6 uses Cassandra 2.0
- DataStax Enterprise 3.1 to 3.2 uses Cassandra 1.2
- DataStax Enterprise 2.2 to 3.0 uses Cassandra 1.1
- DataStax Enterprise 1.0 to 2.1 uses Cassandra 1.0
- **9.** Verify that the upgraded datacenter names match the datacenter names in the keyspace schema definition:

#### \$ nodetool status

**10.**Review the logs for warnings, errors, and exceptions.

Warnings, errors, and exceptions are frequently found in the logs when starting up an upgraded node. Some of these log entries are informational to help you execute specific upgrade-related steps. If you find unexpected warnings, errors, or exceptions, contact [DataStax Support](http://www.datastax.com/what-we-offer/products-services/support).

For **upgrades from DataStax Enterprise 3.0.x**, ignore these expected error messages:

• An exception that looks something like this might appear in logs during a rolling upgrade.

```
ERROR 15:36:54,908 Exception in thread Thread[GossipStage:1,5,main ]
 java.lang.NumberFormatException: For input string: 
  "127605887595351923798765477786913079296"
. . .
```
• When upgrading Cassandra 1.2 nodes, messages that are related to a node that is attempting to push mutations to the new system\_auth keyspace:

```
ERROR [WRITE-/192.168.123.11] 2013-06-22 14:13:42,336
 OutboundTcpConnection.java (line 222)
  error writing to /192.168.123.11
java.lang.RuntimeException: Can't serialize ColumnFamily ID
  2d324e48-3275-3517-8dd5-9a2c5b0856c5
to be used by version 5, because int <-> uuid mapping could not be
  established
(CF was created in mixed version cluster).
at
org.apache.cassandra.db.ColumnFamilySerializer.cfIdSerializedSize(ColumnFamilySeria
```
• For upgrades on Solr nodes:

```
ERROR 00:57:17,785 Cannot activate core: ks.cf 10000 keys 50 cols
ERROR 00:57:17,786 <indexDefaults> and <mainIndex> configuration sections
  are discontinued.
 Use <indexConfig> instead.
ERROR 01:29:55,145 checksum mismatch in segments file (resource:
  ChecksumIndexInput (MMapIndexInput ( path = "/var/lib/cassandra/data/
solr.data/ks. cf_10000_keys_50_cols/index/segments_6" )))
ERROR 01:29:55,145 Solr index ks.cf_10000_keys_50_cols seems to be
 corrupted:
  please CREATE the core again with recovery = true to start reindexing
 data.
ERROR 01:29:55,145 Cannot activate core: ks.cf_10000_keys_50_cols
ERROR 01:29:55,146 checksum mismatch in segments file (resource:
 ChecksumIndexInput
    (MMapIndexInput ( path = "/var/lib/cassandra/data/solr.data/ks. 
  cf_10000_keys_50_cols/index/segments_6" )))
org.apache.lucene.index.CorruptIndexException: checksum mismatch in
  segments file
    (resource: ChecksumIndexInput (MMapIndexInput
    ( path = "/var/lib/cassandra/data/solr.data/ks.cf_10000_keys_50_cols/
index/segments_6" )))
```
**11.**Repeat the upgrade on each node in the cluster following the recommended order:

- **12.Only for upgrades from 3.1.x to 3.2.0**, after the upgrade and before the first restart of each node, enable the old protocol so that each upgraded node can connect to the nodes awaiting the upgrade.
	- **a.** Remove the following line from /etc/cassandra/cassandra-env.sh for packaged installs or install location/conf/cassandra-env.sh for tarball installs:

VM\_OPTS="\$JVM\_OPTS -Denable-old-dse-state=true

**b.** After removing the line from cassandra-env.sh, perform a second rolling restart.

**13.Only for upgrades from 3.0 and 3.1.x** When upgrading from earlier versions, the first upgraded node will automatically alter dse system to use the EverywhereStrategy and attempt to run nodetool repair dse\_system. This operation might fail if other nodes are down during the upgrade. Review /var/log/cassandra/system.log for errors or warnings. If automatic switching fails, after all the nodes are up, manually update the dse system keyspace to use EverywhereStrategy. In cqlsh, enter:

```
ALTER KEYSPACE dse_system WITH replication = {'class':
  'EverywhereStrategy'};
```
Then enter the following command on all nodes:

\$ nodetool repair dse\_system

## <span id="page-26-0"></span>**Upgrading from 3.0 to 3.2**

Review this information and follow these instructions to upgrade from DataStax Enterprise 3.0.x to DataStax Enterprise 3.2.x.

### **Analytics nodes**

While upgrading a cluster, some column families created through Hadoop interfaces might not appear to contain data. After the upgrade process has completed, the data is visible again.

### **Partitioner**

Edit the cassandra.yaml file to change the partitioner setting to match the previous partitioner. The default RandomPartitioner (org.apache.cassandra.dht.RandomPartitioner) was the default partitioner prior to Apache Cassandra™ 1.2.

## **CQL 3**

Do not issue any CQL 3 queries until all nodes are upgraded and schema disagreements are resolved.

### **Security recommendations**

The client\_encryption\_options for enabling client-to-node SSL have been removed from dse.yaml starting in 3.1.2. To enable client-to-node SSL, set the option in the cassandra.yaml file.

Before upgrading from 3.0.x to 3.2.x, if you use these DataStax Enterprise security features, adjust the replication strategy and options in the cassandra.yaml file to configure a replication factor for the dse auth keyspace greater than 1:

- Kerberos
- Object permission management (internal authorization)
- Internal authentication

Adjust the replication factor for dse\_auth on each node in the cluster. After updating the cassandra.yaml file and restarting the node, run nodetool repair to repair the first range returned by the partitioner for the keyspace:

#### \$ nodetool repair dse\_auth -pr

This should only take a few seconds to complete.

The new version of Apache Cassandra™ updates the security options. First simply merge the following settings into the new configuration files:

- authenticator
- authorizer
- auth\_replication\_strategy
- auth replication options
- any other diffs

Use the old settings while you are upgrading the cluster so that backward compatibility is maintained. For example, the new file contains the old, Cassandra 1.1 authenticator and authorizer options at this point:

- authenticator: com.datastax.bdp.cassandra.auth.PasswordAuthenticator
- authorizer: org.apache.cassandra.auth.CassandraAuthorizer

If you are upgrading a secure cluster, there may be a significant delay to each node's first startup as the security migration takes place (up to 1 minute). The delay is due to ensuring that the ring is fully connected before the migration starts. During the upgrade of a secure cluster, you may see a security related error message (documented below). You will see the following message in the log when the node has completed the migration:

INFO [NonPeriodicTasks:1 ] 2013-06-22 15:01:08,173

Auth.java (line 208 ) Migration of legacy auth data is complete. You should now switch to org.apache.cassandra.auth implementations in cassandra.yaml.

After all nodes have been upgraded, change these options to the new Cassandra 1.2 values and perform a rolling restart as explained below.

**Note:** If using Kerberos authentication, there are no credentials data to migrate, but user records must still be updated. Merge the related diffs from the old to the new file.

**1.** Edit the cassandra.yaml to switch to the official Apache versions of PasswordAuthenticator and CassandraAuthorizer:

authenticator: org.apache.cassandra.auth.PasswordAuthenticator authorizer: org.apache.cassandra.auth.CassandraAuthorizer

- **2.** Remove or comment out these options from the cassandra.yaml file:
	- auth\_replication\_strategy
	- auth\_replication\_options
	- replication\_factor

#### **Note:**

If you have not disabled both auth\_replication\_strategy and replication\_factor, you will see an error. For information about correcting this error, see Issues in the [DataStax Enterprise 3.2.5](/en/datastax_enterprise/3.2/datastax_enterprise/RNdse32/RNdse32.html#RNdse32__RNdse325) [release notes.](/en/datastax_enterprise/3.2/datastax_enterprise/RNdse32/RNdse32.html#RNdse32__RNdse325)

**3.** Optionally, adjust the replication factor of the system\_auth keyspace. The amount of data in this keyspace is typically very small, so leaving it replicated across the cluster is relatively cheap.

### **Virtual nodes (vnodes)**

DataStax recommends using vnodes only on datacenters running Cassandra workloads. To disable vnodes on datacenters that run Hadoop or Solr workloads, set num\_tokens to 1 in cassandra.yaml.

### **Solr**

If you make changes to the configuration of a Solr node after upgrading, you must set the type mapping correctly as explained in [Configuring the Solr type mapping version.](/en/datastax_enterprise/3.2/datastax_enterprise/srch/srchConfTypeMap.html)

### **Recommissioning a node**

If you decommissioned a node in the last 72 hours:

- Do not recommission the node until another 72 hours has passed.
- If you wish to recommission the node after 72 hours, run nodetool gossipinfo. Check the STATUS line for the token of the decommissioned node and verify that it does not exist. If it does not exist, then the node has been deleted and it is safe to recommission the node.
- If you need to bring the node into the cluster, contact [Support](http://www.datastax.com/products/datastax-enterprise-expert-support) on how to kill the node.

## <span id="page-28-0"></span>**Upgrading from 2.2 to 3.2**

Review this information for upgrades from DataStax Enterprise 2.2.x to 3.2.x.

### **Security recommendations**

Upgrade the entire cluster before setting up security and then do another rolling restart.

## **Hadoop**

The ownership of the Hadoop mapred staging directory in the CassandraFS has changed. After upgrading, you need to set the owner of  $/\text{tmp/hadoop-dseuser/mapped/staging to the DataStax$ Enterprise user. For example, if you run DataStax Enterprise 3.1 as root, use the following command on Linux:

<span id="page-29-0"></span>\$ dse hadoop fs -chown root /tmp/hadoop-root/mapred/staging

## **Solr**

Do not issue Solr queries after upgrading from DataStax Enterprise 2.1.x or earlier until all nodes are upgraded and schema disagreements are resolved.

Solr configuration files from previous versions of DataStax Enterprise will be invalidated by the new version of Solr included in this release. Follow these steps to update your Solr configuration file on the first Solr node you upgrade, before upgrading any other nodes:

**1.** Open the system.log file and look for the message about the Solr error.

The error message briefly describes the changes you need to make.

**2.** Correct these errors in your solrconfig.xml files, then post the corrected files.

Existing cores cannot be loaded until the solrconfig.xml errors are resolved.

**3.** Issue the following command to recover indexes on each upgraded Solr node. On the first node upgraded, this process should happen after the Solr configuration file has been uploaded. Note that in the command below you will need to substitute the name of your Solr core.

```
$ curl -v "http://localhost:8983/solr/admin/cores?action=CREATE&solr
 core.solr&recovery=true"
```
The following is an example of how to perform these steps using our Solr-based demos. If you wish to do this on a test cluster, first run the  $solar$ , wiki and logging demos on a test cluster running the earlier version of DataStax Enterprise.

Go to the directory containing your Solr application. For example, go to the demos directory:

• Binary installation

```
$ cd install_location/demos
```
• Package installation

\$ cd /usr/share/dse-demos

Run the following commands to HTTP-POST your modified custom solrconfig.xml to DSE Search. For example, from the demos or dse-demos directory, run the following commands:

• From the solr\_stress directory:

```
$ curl -v --data-binary @solrconfig.xml -H 'Content-type:text/xml;
 charset=utf-8'
http://localhost:8983/solr/resource/demo.solr/solrconfig.xml
```
• From the wikipedia directory:

\$ curl -v --data-binary @solrconfig.xml -H 'Content-type:text/xml; charset=utf-8'

http://localhost:8983/solr/resource/wiki.solr/solrconfig.xml

• From the log search directory:

```
$ curl -v --data-binary @solrconfig.xml -H 'Content-type:text/xml;
 charset=utf-8'
http://localhost:8983/solr/resource/Logging.log_entries/solrconfig.xml
```
After running each curl command, a SUCCESS message appears.

This step is only required once, when the first node is upgraded.

After each node is upgraded, run the CREATE command with the recovery option set to true, and the distributed option set to false:

```
$ curl -v "http://localhost:8983/solr/admin/cores?
action=CREATE&name=demo.solr&recovery=true"
$ curl -v "http://localhost:8983/solr/admin/cores?
action=CREATE&name=wiki.solr&recovery=true"
$ curl -v "http://localhost:8983/solr/admin/cores?
action=CREATE&name=Logging.log_entries&recovery=true"
```
### **Partitioner**

Edit the cassandra.yaml file to change the partitioner setting to match the previous partitioner. The default RandomPartitioner (org.apache.cassandra.dht.RandomPartitioner) was the default partitioner prior to Apache Cassandra™ 1.2.

## **CQL 3**

Do not issue any CQL 3 queries until all nodes are upgraded and schema disagreements are resolved.

### **Security recommendations**

The client encryption options for enabling client-to-node SSL have been removed from dse.yaml starting in 3.1.2. To enable client-to-node SSL, set the option in the cassandra.yaml file.

Before upgrading from 3.0.x to 3.2.x, if you use these DataStax Enterprise security features, adjust the replication strategy and options in the cassandra.yaml file to configure a replication factor for the dse auth keyspace greater than 1:

- Kerberos
- Object permission management (internal authorization)
- Internal authentication

Adjust the replication factor for dse auth on each node in the cluster. After updating the cassandra.yaml file and restarting the node, run nodetool repair to repair the first range returned by the partitioner for the keyspace:

```
$ nodetool repair dse_auth -pr
```
This should only take a few seconds to complete.

The new version of Apache Cassandra™ updates the security options. First simply merge the following settings into the new configuration files:

- authenticator
- authorizer
- auth\_replication\_strategy
- auth\_replication\_options
- any other diffs

Use the old settings while you are upgrading the cluster so that backward compatibility is maintained. For example, the new file contains the old, Cassandra 1.1 authenticator and authorizer options at this point:

- authenticator: com.datastax.bdp.cassandra.auth.PasswordAuthenticator
- authorizer: org.apache.cassandra.auth.CassandraAuthorizer

If you are upgrading a secure cluster, there may be a significant delay to each node's first startup as the security migration takes place (up to 1 minute). The delay is due to ensuring that the ring is fully connected before the migration starts. During the upgrade of a secure cluster, you may see a security related error message (documented below). You will see the following message in the log when the node has completed the migration:

INFO [NonPeriodicTasks:1 ] 2013-06-22 15:01:08,173 Auth.java (line 208 ) Migration of legacy auth data is complete. You should now switch to org.apache.cassandra.auth implementations in cassandra.yaml.

After all nodes have been upgraded, change these options to the new Cassandra 1.2 values and perform a rolling restart as explained below.

**Note:** If using Kerberos authentication, there are no credentials data to migrate, but user records must still be updated. Merge the related diffs from the old to the new file.

**1.** Edit the cassandra.yaml to switch to the official Apache versions of PasswordAuthenticator and CassandraAuthorizer:

authenticator: org.apache.cassandra.auth.PasswordAuthenticator authorizer: org.apache.cassandra.auth.CassandraAuthorizer

- **2.** Remove or comment out these options from the cassandra.yaml file:
	- auth replication strategy
	- auth replication options
	- replication\_factor

#### **Note:**

If you have not disabled both auth replication strategy and replication factor, you will see an error. For information about correcting this error, see Issues in the [DataStax Enterprise 3.2.5](/en/datastax_enterprise/3.2/datastax_enterprise/RNdse32/RNdse32.html#RNdse32__RNdse325) [release notes.](/en/datastax_enterprise/3.2/datastax_enterprise/RNdse32/RNdse32.html#RNdse32__RNdse325)

**3.** Optionally, adjust the replication factor of the system auth keyspace. The amount of data in this keyspace is typically very small, so leaving it replicated across the cluster is relatively cheap.

## **Virtual nodes (vnodes)**

DataStax recommends using vnodes only on datacenters running Cassandra workloads. To disable vnodes on datacenters that run Hadoop or Solr workloads, set num tokens to 1 in cassandra.yaml.

### **Solr**

If you make changes to the configuration of a Solr node after upgrading, you must set the type mapping correctly as explained in [Configuring the Solr type mapping version.](/en/datastax_enterprise/3.2/datastax_enterprise/srch/srchConfTypeMap.html)

## <span id="page-31-0"></span>**Upgrading DataStax Enterprise using the DataStax installer**

This procedure shows how to upgrade to the latest version of DataStax Enterprise using the GUI installer.

The DataStax installer upgrades DataStax Enterprise and automatically performs many upgrade tasks, including:

- Draining the currently running node.
- Preserving the configuration files.
- Removing previously installed packages.
- Updating the cassandra.yaml and dse.yaml configuration files with new entries.

## **Prerequisites**

To upgrade to the latest version of DataStax Enterprise using the DataStax Installer, ensure the following requirements are met:

- DataStax Enterprise 4.5 or 4.6 for upgrading to 4.8.
- DataStax Enterprise 4.7 or 4.8 for upgrading to 5.0.

**Attention:** Read and understand these instructions before upgrading.

You have probably seen the recommendation to read all the instructions. This is a time where it doing so will make a difference. By understanding what to do beforehand, you can ensure your upgrade will be smooth and avoid many pitfalls and frustrations.

## **Upgrading Linux installations using the DataStax installer**

**1.** Familiarize yourself with the changes and features the release:

- DataStax Enterprise release notes for [4.7](/en/datastax_enterprise/4.7/datastax_enterprise/RNdse.html), [4.8,](/en/datastax_enterprise/4.8/datastax_enterprise/RNdse.html) or [5.0](/en/datastax_enterprise/5.0/datastax_enterprise/RNdse.html).
- General upgrade advice and Cassandra features in [NEWS.txt.](https://github.com/apache/cassandra/blob/trunk/NEWS.txt) If you are upgrading from an earlier version, read NEWS.txt all the way back to your current version.
- Cassandra changes in [CHANGES.txt](https://github.com/apache/cassandra/blob/trunk/CHANGES.txt).
- **2.** Verify your current product version. If necessary, upgrade to an interim version.

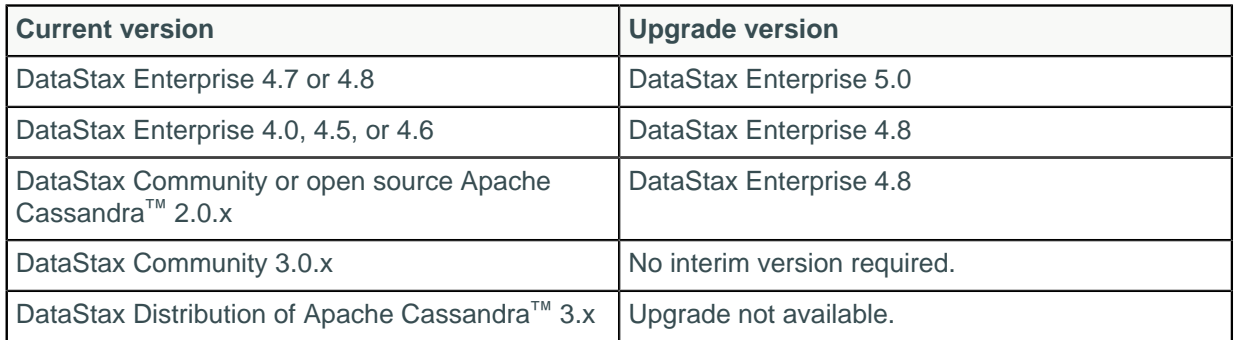

**3.** Verify the Java runtime version and upgrade to the recommended version.

\$ java -version

#### **DataStax Enterprise 4.7 or 4.8**

The latest version of [Oracle Java SE Runtime Environment 7 or 8](/en/cassandra/2.1/cassandra/install/installJDKabout_c.html) or [OpenJDK 7](http://openjdk.java.net/) is recommended. The JDK is recommended for development and production systems. The JDK provides useful troubleshooting tools that are not in the JRE, such as jstack, jmap, jps, and jstat.

**Note:** If using Oracle Java 7, you must use at least 1.7.0\_25. If using Oracle Java 8, you must use at least 1.8.0\_40.

#### **DataStax Enterprise 5.0**

The latest version of [Oracle Java SE Runtime Environment 8 \(JDK\)](/en/cassandra/3.0/cassandra/install/installJDKabout.html) (1.8.0\_40 minimum) or [OpenJDK 8](http://openjdk.java.net/) is recommended. The JDK is recommended for development and production systems. The JDK provides useful troubleshooting tools that are not in the JRE, such as jstack, jmap, jps, and jstat.

- **4.** Download the installer for your computer from the [DataStax downloads page](https://academy.datastax.com/downloads).
- **5.** From the directory where you downloaded the install file, make it executable and run it using the sudo command.

```
$ chmod +x DataStaxEnterprise-version number-linux-x64-installer.run ##
 Changes permission to executable
$ sudo ./DataStaxEnterprise-version_number-linux-x64-installer.run
```
- **6.** Follow the instructions in the setup wizard. For a detailed description of the settings in the wizard, see the installation instructions in [4.7](/en/datastax_enterprise/4.7/datastax_enterprise/install/installGUI.html), [4.8,](/en/datastax_enterprise/4.8/datastax_enterprise/install/installGUI.html) or [5.0.](/en/datastax_enterprise/5.0/datastax_enterprise/install/installGUIdse.html)
- **7.** Start DataStax Enterprise:

\$ sudo service dse start ## Starts the DataStax Enterprise server

**8.** (DataStax Enterprise 4.7 and 4.8 only) Start the Datastax Agent:

\$ sudo service datastax-agent start

**Note:** For DataStax Enterprise 5.0, see the [OpsCenter 6.0 documentation](/en/opscenter/6.0/).

**9.** Verify that DataStax Enterprise is running:

```
$ nodetool status
```
## <span id="page-33-0"></span>**Rolling back an upgrade**

This section describes how to revert DataStax Enterprise to an earlier version.

## <span id="page-33-1"></span>**Revert to a previous version from a package installation**

### **Procedure**

- **1.** Uninstall all DataStax Enterprise packages.
	- **Debian and Ubuntu**

```
# apt-get remove dse-full
```
• **RHEL and CentOS**

```
# yum remove dse-full
```
**2.** Restore the snapshot taken before the upgrade by copying the SSTable files from the snapshot directory to the data directory of each column family. If you have multiple snapshots, look at the timestamp to find the most recent one. Data that was inserted after the snapshot was taken is not restored.

```
In the following example, the snapshot directory is
data directory location/keyspace_name/table_name/snapshots/snapshot_name and
the data directory is /data.
```
# cd data\_directory\_location/keyspace\_name/table\_name/ snapshots/snapshot\_name # cp -R \* data\_directory\_location/keyspace\_name/table\_name

- 
- **3.** Reinstall the old version as described in the documentation for that release of DataStax Enterprise.
- **4.** If you are using Solr, rebuild the index as described [in Re-indexing in full](/en/datastax_enterprise/4.0/datastax_enterprise/srch/srchReldCore.html).

## <span id="page-33-2"></span>**Revert to a previous version from a tarball installation**

## **Procedure**

**1.** Rename the current installation directory.

```
# mv dse4.0 dse4.0.bak
```
**2.** Restore the snapshot taken before the upgrade by copying the SSTable files from the snapshot directory to the data directory of each column family. If you have multiple snapshots, look at the

timestamp to find the most recent one. Data that was inserted after the snapshot was taken is not restored.

In the following example, the snapshot directory is data\_directory\_location/keyspace\_name/table\_name/snapshots/snapshot\_name and the data directory is /data.

# cd data directory location/keyspace name/table name/ snapshots/snapshot name # cp -R \* data\_directory\_location/keyspace\_name/table\_name

**3.** Copy the old cassandra.yaml file from the old install directory to the new one.

# cp dse4.0.bak/resources/cassandra/config/conf/cassandra.yaml <new\_install\_dir>/resources/cassandra/config/conf/

- **4.** Reinstall the old version as described in the documentation for that release of DataStax Enterprise.
- **5.** If you are using Solr, rebuild the index as described [in Re-indexing in full](/en/datastax_enterprise/4.0/datastax_enterprise/srch/srchReldCore.html).

# <span id="page-34-0"></span>**Upgrading from DataStax Community to DataStax Enterprise**

**Attention:** Read and understand these instructions before upgrading.

You have probably seen the recommendation to read all the instructions. This is a time where it doing so will make a difference. By understanding what to do beforehand, you can ensure your upgrade will be smooth and avoid many pitfalls and frustrations.

Before upgrading to DataStax Enterprise from any DataStax Community version, complete these steps on each node in your cluster.

### **Prerequisites**

DataStax recommends backing up your data prior to any version upgrade. A backup provides the ability to revert and restore all the data used in the previous version if necessary. See Backing up and restoring data.

## **Procedure**

- **1.** Familiarize yourself with the changes and features in this release:
	- DataStax Enterprise release notes for [4.5](/en/datastax_enterprise/4.5/datastax_enterprise/RNdse45.html), [4.6,](/en/datastax_enterprise/4.6/datastax_enterprise/RNdse46.html) [4.7](/en/datastax_enterprise/4.7/datastax_enterprise/RNdse.html), [4.8,](/en/datastax_enterprise/4.8/datastax_enterprise/RNdse.html) and [5.0.](/en/datastax_enterprise/5.0/datastax_enterprise/RNdse.html)
	- General upgrade advice and Cassandra features in [NEWS.txt.](https://github.com/apache/cassandra/blob/trunk/NEWS.txt) If you are upgrading from an earlier release, read  $NENS$ .  $txtx t$  all the way back to your current version.
	- Ensure that your version of DataStax Community can be upgraded directly to the version of Cassandra that is used by DataStax Enterprise. See the Cassandra changes in [CHANGES.txt.](https://github.com/apache/cassandra/blob/trunk/CHANGES.txt)
- **2.** Before you perform the DataStax Enterprise upgrade that includes a major upgrade of Apache Cassandra, upgrade the SSTables on each node to ensure that all SSTables are on the current version.

\$ nodetool upgradesstables

If the SSTables are already on the current version, the command returns immediately and no action is taken.

**3.** Run [nodetool drain](/en/cassandra/2.1/cassandra/tools/toolsNodetool_r.html) to flush the commit log of the old installation:

\$ nodetool drain -h hostname

This step saves time when nodes start up after the upgrade, and prevents DSE Search nodes from having to re-index data.

- **4.** Stop the node [\(4.7](/en/datastax_enterprise/4.7/datastax_enterprise/startStop/refStopDseNode.html), [4.8,](/en/datastax_enterprise/4.8/datastax_enterprise/startStop/refStopDseNode.html) [5.0](/en/datastax_enterprise/5.0/datastax_enterprise/admin/stopDseNode.html)).
- **5.** Back up your configuration files.

Depending on how you install the product, the configuration files might be overwritten with default values during the installation.

**6.** Uninstall DataStax Community.

If you installed the DataStax Community from packages in APT or RPM repositories, you must remove DataStax Community before setting up and installing from the appropriate repository.

• For packages installed from APT repositories:

\$ sudo apt-get remove "dsc\*" "cassandra\*" "apache-cassandra\*"

This action shuts down Cassandra if it is still running.

• For packages installed from Yum repositories:

\$ sudo yum remove "dsc\*" "cassandra\*" "apache-cassandra\*"

The old Cassandra configuration file might be renamed to cassandra.yaml.rpmsave, for example:

```
warning: /etc/cassandra/default.conf/cassandra.yaml
saved as /etc/cassandra/default.conf/cassandra.yaml.rpmsave
```
- **7.** Install the new product using one of the following:
	- [Installation instructions for upgrading DataStax Enterprise using the DataStax Enterprise tarball](#page-54-0) on page 55
	- [Installation instructions for upgrading DataStax Enterprise on Debian-based distributions](#page-53-0) on page 54
	- [Upgrading RHEL installations](#page-52-1)
- **8.** To configure the product, use your backup configuration files to merge any necessary modifications into the configuration files for the new version.
- **9.** Depending on the version you are upgrading to, convert the snitches.
	- Starting in DataStax Enterprise 4.6, the endpoint snitch is set in cassandra.yaml, not dse.yaml. The com.datastax.bdp.snitch.DseDelegateSnitch is replaced by com.datastax.bdp.snitch.DseSimpleSnitch in cassandra.yaml and the endpoint\_snitch option has been removed from dse.yaml.
	- For upgrades to versions earlier than 4.6, the snitch in DataStax Enterprise is set in dse.yaml. Convert the snitches from cassandra.yaml to dse.yaml.

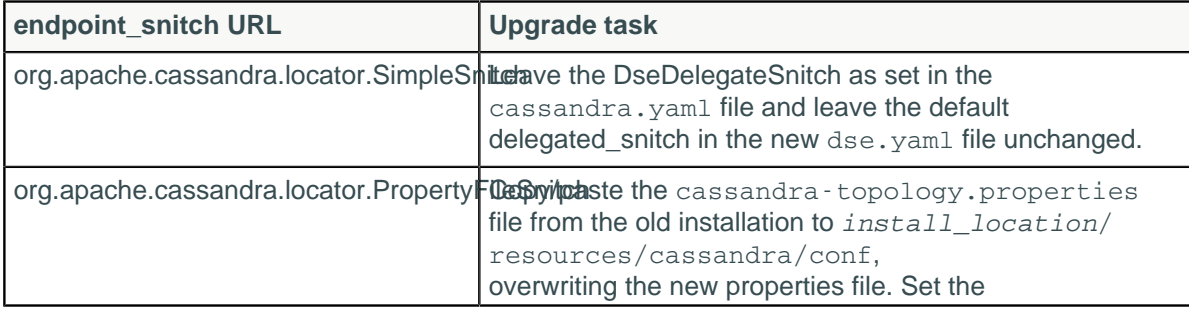

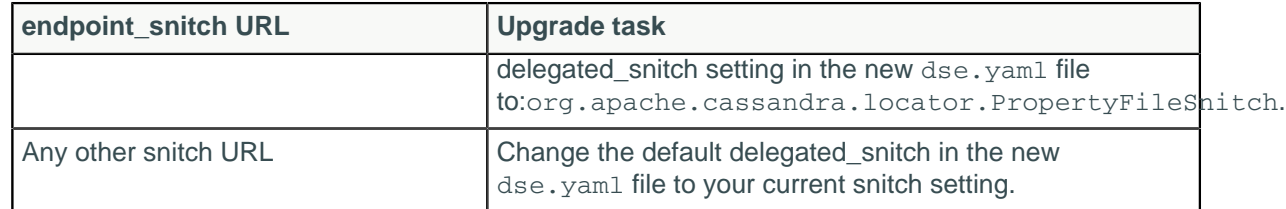

For DataStax Enterprise 4.6 and earlier only, the default delegated\_snitch

(com.datastax.bdp.snitch.DseSimpleSnitch) is specified in the dse.yaml file.

**10.**Start the node.

- Installer-Services and Package installations: See Starting DataStax Enterprise as a service ([4.7,](/en/datastax_enterprise/4.7/datastax_enterprise/startStop/refDseServ.html) [4.8](/en/datastax_enterprise/4.8/datastax_enterprise/startStop/refDseServ.html), [5.0\)](/en/datastax_enterprise/5.0/datastax_enterprise/admin/startDseService.html).
- Installer-No Services and Tarball installations: See Starting DataStax Enterprise as a stand-alone process [4.7](/en/datastax_enterprise/4.7/datastax_enterprise/startStop/refDseStandalone.html) or [4.8](/en/datastax_enterprise/4.8/datastax_enterprise/startStop/refDseStandalone.html), [5.0\)](/en/datastax_enterprise/5.0/datastax_enterprise/admin/startDseStandalone.html).
- **11.**When your DataStax Enterprise upgrade includes a major upgrade of Apache Cassandra, upgrade the SSTables on each node now that the upgrade is complete.

\$ nodetool upgradesstables

Apache Cassandra™ requires upgrading SSTables for major releases.

- DataStax Enterprise 5.0 uses Cassandra 3.0 (not 3.x)
- DataStax Enterprise 4.7 to 4.8 uses Cassandra 2.1
- DataStax Enterprise 4.0 to 4.6 uses Cassandra 2.0
- DataStax Enterprise 3.1 to 3.2 uses Cassandra 1.2
- DataStax Enterprise 2.2 to 3.0 uses Cassandra 1.1
- DataStax Enterprise 1.0 to 2.1 uses Cassandra 1.0
- **12.**Verify that the upgraded datacenter names still match the datacenter names that are used in the keyspace schema definition:

\$ nodetool status

**13.**Be sure to review the logs for warnings, errors, and exceptions.

Warnings, errors, and exceptions are frequently found in the logs when starting up an upgraded node. Some of these log entries are informational to help you execute specific upgrade-related steps. If you find unexpected warnings, errors, or exceptions, contact [DataStax Support](http://www.datastax.com/what-we-offer/products-services/support).

**14.**Repeat the upgrade on each node in the cluster following the recommended upgrade order.

# <span id="page-36-0"></span>**Upgrading Apache Cassandra™**

This section describes how to upgrade Apache Cassandra.

[NEWS.txt](https://github.com/apache/cassandra/blob/trunk/NEWS.txt) contains the latest information on upgrading specific versions. When upgrading from an earlier release, read NEWS.txt all the way back to your current version.

**Attention:** Read and understand these instructions before upgrading.

You have probably seen the recommendation to read all the instructions. This is a time where it doing so will make a difference. By understanding what to do beforehand, you can ensure your upgrade will be smooth and avoid many pitfalls and frustrations.

# <span id="page-36-1"></span>**Apache Cassandra™ versions requiring intermediate upgrades**

Be sure to read the [NEWS.txt](https://github.com/apache/cassandra/blob/trunk/NEWS.txt) for each version back to your current version.

## **Apache Cassandra 3.0.x restrictions**

- Upgrade from Cassandra 2.2 versions later or equal to 2.2.2 directly to Cassandra 3.0.x.
- Upgrade from Cassandra 2.1 versions later or equal to 2.1.9 directly to Cassandra 3.0.x.
- Direct upgrade from Cassandra 2.0 and older versions is not supported.

## **Apache Cassandra 2.2.x restrictions**

- Upgrade from Cassandra 2.1 versions later or equal to 2.1.9 directly to Cassandra 2.2.x.
- Direct upgrade from Cassandra 2.0 and older versions is not supported.

## **Apache Cassandra 2.1.x restrictions**

- Upgrade from Cassandra 2.0.7 or later directly to Cassandra 2.1.
- Cassandra 2.1 is not compatible with Cassandra 1.x SSTables. To upgrade:
	- **1.** Upgrade the SSTables.
	- **2.** Upgrade the nodes to Cassandra 2.0.7 or later.
	- **3.** Start the cluster.
	- **4.** Upgrade the SSTables again.
	- **5.** Stop the cluster.
	- **6.** Upgrade to Cassandra 2.1.

## **Apache Cassandra 2.0.x restrictions**

- Upgrade to Cassandra 2.0.x directly from Cassandra 1.2.9 or later.
- Upgrade from Cassandra earlier than 1.2.9 to Cassandra 2.0.x using a [rolling restart](/en/glossary/doc/glossary/gloss_rolling_restart.html):
	- **1.** Upgrade the SSTables.
	- **2.** Upgrade the entire cluster to 1.2.9
	- **3.** Upgrade to Cassandra 2.0.

## <span id="page-37-0"></span>**Changes impacting upgrade to Apache Cassandra™ 2.1**

Changes that can affect upgrading to Apache Cassandra 2.1.x are:

- The option to omit cold SSTables with size-tiered compaction has been removed. It is almost always preferable to use date-tiered compaction for workloads that have cold data.
- CAS and new features in CQL such as DROP COLUMN assume that cell timestamps are microsecondssince-epoch.

Do not use these features if you are using client-specified timestamps with some other source.

- Unknown [keyspace replication options](/en/cassandra/2.1/cassandra/architecture/architectureDataDistributeKeyspaceRep_c.html) are no longer accepted.
- Apache Cassandra 2.0 and 2.1 use a new version of CQL (and  $cqls$ h) based on the CQL specification 3.1.0.
- Use lowercase property map keys in ALTER and CREATE statements.

In earlier releases, CQL property map keys used in ALTER and CREATE statements were caseinsensitive. For example, CLASS or class and REPLICATION\_FACTOR or replication\_factor were permitted. The case sensitivity of the property map keys was inconsistent with the treatment of other string literals and incompatible with formatting of NetworkTopologyStrategy property

maps, which have case-sensitive datacenter names. In 2.1, property map keys such as class and replication factor are case-sensitive. Lowercase property map keys are shown in this example:

```
CREATE KEYSPACE test WITH replication =
   { 'class' : 'SimpleStrategy', 'replication_factor' : '1' };
```
• You might need to fix queries that have loose type validation of CQL constants that now have strong validation.

Using BLOBs as string constants is deprecated in favor of [blob constants.](/en/cql/3.1/cql/cql_reference/blob_r.html)

- Virtual nodes (vnodes) are enabled by default in the 2.0 and later cassandra.yaml. [Disable vnodes](#page-40-0) before upgrading clusters that do not use vnodes.
- auto bootstrap of a single-token node with no initial token now picks a random token instead of bisecting an existing token range.

Using vnodes is recommended after completing the upgrade; otherwise, specify an initial token.

- reduce cache sizes at, reduce cache capacity to, and flush largest memtables at options have been removed from cassandra.yaml.
- CacheServiceMBean.reduceCacheSizes() has been removed. Use CacheServiceMBean.set{Key,Row}CacheCapacityInMB() instead.
- authority option in cassandra.yaml has been deprecated since 1.2.0, but it has been completely removed starting in 2.0. Use the authorizer option.
- index interval is now a CQL table property. You can change the value of index interval after upgrading using ALTER TABLE.

During the upgrade, Apache Cassandra uses the value defined in old cassanda, yaml as the default for upgraded tables.

- The deprecated native\_transport\_min\_threads option has been removed in cassandra.yaml.
- **Be sure** to upgrade the SSTables (nodetool upgradesstables). Failure to upgrade SSTables when required results in a significant performance impact and increased disk usage. Upgrading is not complete until the SSTables are upgraded.

## **Changes that apply only to upgrading to Apache Cassandra 2.0.x**

The nodetool upgradesstables command upgrades/rewrites only the SSTables that are not on the current version, which is usually what you want.

Use the new  $-a$  flag to recover the old behavior of rewriting all SSTables.

Tables using LeveledCompactionStrategy do not create a row-level bloom filter by default.

In Cassandra versions earlier than 1.2.2, the default value differs from the current value. Manually set the false positive rate to 1.0 (to disable) or 0.01. (Enable, if you make many requests for rows that do not exist.)

# <span id="page-38-0"></span>**Guidelines and general Apache Cassandra™ upgrade steps**

## **Best practices**

- Regular node maintenance: periodically running [nodetool repair](/en/cassandra/2.1/cassandra/tools/toolsRepair.html) ensures that data on each replica is consistent with data on other nodes.
- Employ a continual upgrade strategy for each year. Upgrades are impacted by the version you are upgrading from and the version you are upgrading to. The greater the gap between the current version and the target version, the more complex the upgrade.
- While the cluster is in a partially upgraded state, observe the [upgrade limitations.](#page-39-0)

• DataStax recommends backing up your data prior to any version upgrade. A backup provides the ability to revert and restore all the data used in the previous version if necessary. See Backing up and restoring data.

**Attention:** Read and understand these instructions before upgrading.

You have probably seen the recommendation to read all the instructions. This is a time where it doing so will make a difference. By understanding what to do beforehand, you can ensure your upgrade will be smooth and avoid many pitfalls and frustrations.

### **General upgrade procedures**

**1.** Take a [snapshot](/en/cassandra/2.1/cassandra/tools/toolsSnapShot.html) of all keyspaces before the upgrade.

You can rollback to the previous version if necessary. Cassandra is able to read data files created by the previous version, but the inverse is not always true. Taking a snapshot is fast, especially if you have JNA installed, and takes effectively zero disk space until you start compacting the live data files again.

- **2.** Make sure any client drivers, such as Hector or Pycassa clients, are compatible with the new version.
- **3.** Familiarize yourself with the changes and features in this release:
	- General upgrade advice and Apache Cassandra features in [NEWS.txt.](https://github.com/apache/cassandra/blob/trunk/NEWS.txt) When upgrading from an earlier release, read NEWS.txt all the way back to your current version.
	- Cassandra changes in [CHANGES.txt](https://github.com/apache/cassandra/blob/trunk/CHANGES.txt).
- **4.** Run [nodetool drain](/en/cassandra/2.1/cassandra/tools/toolsDrain.html) before shutting down the existing Cassandra service. This prevents overcounts of counter data, and also speeds up restart post-upgrade.
- **5.** Follow the instructions in [Upgrade procedures](#page-39-1).
- **6.** Monitor the log files for any issues.
- **7.** After upgrading and restarting all Cassandra processes, restart client applications.
- **8.** After upgrading all nodes in the cluster, consider upgrading existing nodes to vnodes.

Upgrading to vnodes is optional but has a [number of important advantages.](/en/cassandra/2.1/cassandra/architecture/architectureDataDistributeVnodesUsing_c.html) See [Enabling virtual nodes](/en/cassandra/2.1/cassandra/configuration/configVnodesProduction_t.html) [on an existing production cluster](/en/cassandra/2.1/cassandra/configuration/configVnodesProduction_t.html).

## <span id="page-39-0"></span>**General upgrade limitations for Apache Cassandra™**

## **Upgrade limitations**

Limitations apply while a cluster is in a partially upgraded state.

With these exceptions, the cluster continues to work as though it were on the earlier version of DataStax Enterprise until all of the nodes in the cluster are upgraded.

### **General upgrade restrictions**

- **Do not** enable new features.
- Do not run nodetool repair.
- Do not issue these types of CQL queries during a rolling restart: DDL and TRUNCATE.
- During upgrades, the nodes on different versions might show a schema disagreement.
- Failure to upgrade SSTables when required results in a significant performance impact and increased disk usage. Upgrading is not complete until the SSTables are upgraded.

## <span id="page-39-1"></span>**Upgrading procedures for Apache Cassandra™**

#### **General upgrade restrictions**

• **Do not** enable new features.

- Do not run nodetool repair.
- Do not issue these types of CQL queries during a rolling restart: DDL and TRUNCATE.
- During upgrades, the nodes on different versions might show a schema disagreement.
- Failure to upgrade SSTables when required results in a significant performance impact and increased disk usage. Upgrading is not complete until the SSTables are upgraded.

## **Prerequisites**

- Apache Cassandra 2.0.x and 2.1.x The latest version of the Java SE Runtime Environment (JRE) 7 is required. The JDK is recommended.
- Apache Cassandra 2.2.x, 3.0.x, and 3.x The latest version of the Java SE Runtime Environment (JRE) 8 is required. The JDK is recommended.
- Remove all dead nodes.

Do not upgrade if nodes in the cluster are down. Use the [nodetool removenode](/en/cassandra/2.1/cassandra/tools/toolsRemoveNode.html) command to remove dead nodes.

**Tip:** In earlier releases, nodetool removenode was nodetool removetoken.

In the old cassandra.yaml, check the value of index interval and change it if you want a different default value applied to tables during the upgrade. In Cassandra 2.0 and later, index interval has been moved out of the cassandra.yaml and is now a table property.

During the upgrade, the value defined in the old cassandra.yaml is applied as the default property to your upgraded tables. You can use CQL to alter this property after the upgrade.

- <span id="page-40-0"></span>• If your cluster does **not** use virtual nodes (vnodes), disable vnodes in each new cassandra.yaml before doing the rolling restart. To disable:
	- **1.** In the cassandra.yaml file, set num\_tokens to 1.
	- **2.** Uncomment the initial token property and set it to 1 or to the value of a [generated token](/en/cassandra/2.1/cassandra/configuration/configGenTokens_c.html) for a multi-node cluster.

**Note:** Vnodes are enabled by default starting with Cassandra 2.0.0.). Vnodes are not enabled or did not exist in earlier Cassandra versions. To switch to vnodes in existing cluster, see Enabling virtual nodes on an existing production cluster for your Cassandra version.

## **Procedure**

- **1.** Familiarize yourself with the changes and features in this release:
	- General upgrade advice and Cassandra features in [NEWS.txt.](https://github.com/apache/cassandra/blob/trunk/NEWS.txt) If you are upgrading from an earlier release, read NEWS.txt all the way back to your current version.
	- Cassandra changes in [CHANGES.txt](https://github.com/apache/cassandra/blob/trunk/CHANGES.txt).
- **2.** When your Apache Cassandra upgrade includes a major version, such as Cassandra 2.1 to 3.0, or a major point release, such as Cassandra 2.0 to 2.1, upgrade the SSTables on each node to ensure that all SSTables are on the current version. If the SSTables are already on the current version, the command returns immediately and no action is taken.

\$ nodetool upgradesstables

**Warning:** Failure to upgrade SSTables when required results in a significant performance impact and increased disk usage. Upgrading is not complete until the SSTables are upgraded.

- **3.** Run [nodetool drain](/en/cassandra/2.1/cassandra/tools/toolsDrain.html) before shutting down the existing Cassandra service. This prevents overcounts of counter data, and also speeds up restart post-upgrade.
- **4.** [Stop the node](/en/cassandra/2.1/cassandra/reference/referenceStartStopTOC.html).
- **5.** Back up your configuration files.

Depending on how you install the product, these files might get overwritten with default values during the installation. After backing up your configuration, follow the appropriate installation instructions depending on your current installation type.

- **6.** Install the new version of Apache Cassandra:
	- [Debian-based installations](#page-41-1)
	- [RHEL-based installations](#page-41-0)
	- [Tarball installations](#page-42-0)
- **7.** Configure the new product.

Using the backups you made of your configuration files, merge any modifications you have previously made into the new configuration files for the new version. Configuration options change often, so be sure to double check the [version restrictions](#page-3-0) for additional steps and changes regarding configuration. Ensure that the latest default values from cassandra-env.sh match your local cassandra-env.sh file.

**8.** [Start the node.](/en/cassandra/2.1/cassandra/reference/referenceStartStopTOC.html)

An explicit compatibility check is performed on startup. If you skipped any upgrade step, startup fails. Changes from the new release are not modified, and SSTables are not upgraded to the new format. Review the error messages to correct the problem and then start the node.

**9.** One each node after the upgrade is performed, run  $\frac{1}{2}$  nodetool upgradesstables.

Upgrading SSTables is required for Cassandra upgrades that include a major version (for example, from Cassandra 1.2 to 2.0) or a major point release (for example, from Cassandra 2.0 to 2.1).

**10.**Check the logs for warnings, errors, and exceptions.

**11.**Repeat these upgrade steps on each node in the cluster.

## <span id="page-41-0"></span>**Upgrading Apache Cassandra™ RHEL-based installations**

Follow these steps to remove the old Apache Cassandra installation, merge your customizations of the old configuration file to the new one, and then complete the upgrade.

### **Procedure**

- **1.** Save the configuration files from the old installation to a safe place.
- **2.** On each Cassandra node, remove the old installation. For example:

\$ sudo yum remove dsc20

**3.** Install the new version.

\$ sudo yum install dscversion number

The installer creates the file cassandra.yaml.rpmnew in /etc/cassandra/default.conf/.

- **4.** Open the old and new configuration files and diff them.
- **5.** Merge the diffs by hand, including the partitioner setting, from the old file into the new one.

Unless your old release uses the Murmur3Partitioner, do not use the default partitioner setting in the new cassandra.yaml, Murmur3Partitioner. The Murmur3Partitioner can only be used for new clusters. After data has been added to the cluster, you cannot change the partitioner without reworking tables, which is not practical. Use your old partitioner setting in the new cassandra.yaml file.

**6.** Save the new configuration files.

# <span id="page-41-1"></span>**Upgrading Apache Cassandra™ Debian-based installations**

Follow these steps to get the new version, merge your customizations of the old configuration files and to the new ones, and then complete the upgrade.

### **Procedure**

- **1.** Save the configuration files from the old installation to a safe place.
- **2.** On each of your Cassandra nodes, install the new version.

\$ sudo apt-get install cassandra-version\_number

- **3.** Open the old and new configuration files and diff them.
- **4.** Merge the diffs by hand, including the partitioner setting, from the old file into the new one.

Do not use the default partitioner setting in the new cassandra.yaml because it has changed in this release to the Murmur3Partitioner. The Murmur3Partitioner can only be used for new clusters. After data has been added to the cluster, you cannot change the partitioner without reworking tables, which is not practical. Use your old partitioner setting in the new cassandra.  $y$ aml file.

**5.** Save the configuration files.

# <span id="page-42-0"></span>**Upgrading Apache Cassandra™ Tarball installations**

Follow these steps to download and unpack the Apache Cassandra binary tarball, merge your customizations of the old cassandra.yam1 file into the new one, and then complete the upgrade.

### **Procedure**

- **1.** Save the configuration files from the old installation to a safe place.
- **2.** On each node, download and unpack the binary tarball package from [Planet Cassandra.](http://planetcassandra.org/cassandra/)
- **3.** Open the configuration files in both the new and old installations.
- **4.** Diff the new and old configuration files.
- **5.** Merge the diffs, including the partitioner setting, by hand from the old file into the new one.

Do not use the default partitioner setting in the new cassandra.yaml because it has changed in this release to the Murmur3Partitioner. The Murmur3Partitioner can only be used for new clusters. After data has been added to the cluster, you cannot change the partitioner without reworking tables, which is not practical. Use your old partitioner setting in the new cassandra.yaml file.

**6.** On RHEL or CentOS 5 platforms only, replace the snappy-java-1.5.0.jar with version 1.4.1.1 of Snappy available [here.](https://github.com/xerial/snappy-java)

```
$ rm lib/snappy-java-1.0.5.jar
$ cd lib
$ curl -OL https://snappy-java.googlecode.com/files/snappy-java-1.0.4.1.jar
```
# <span id="page-42-1"></span>**Upgrading DataStax OpsCenter**

Use the information in this section to upgrade to OpsCenter 6.0 from earlier versions.

**Note:** Upgrading from OpsCenter versions 4.x to version 5.2 requires upgrading to version 5.1 first. OpsCenter 6.0 does not support Apache Cassandra™.

## <span id="page-43-0"></span>**OpsCenter product compatibility**

See [OpsCenter compatibility with DataStax Enterprise and Apache Cassandra compatibility](/en/landing_page/doc/landing_page/compatibility.html#compatibilityDocument__opsc-compatibility).

## <span id="page-43-1"></span>**Upgrading package installations**

These steps provide information on upgrading to OpsCenter 6.0 for package installs and restarting the opscenterd daemon.

### **Note:**

- You must upgrade to version 5.1 or later before upgrading to OpsCenter 6.0.
- Before upgrading to OpsCenter 5.2, you must upgrade OpsCenter 4.1 or earlier versions to OpsCenter 5.1. Follow these same steps to upgrade to 5.1 and startup opscenterd 5.1 successfully one time before proceeding to upgrade to OpsCenter 5.2.

## **Prerequisites**

- Review [6.0 upgrade considerations](#page-47-0) for changes in configuration files, metrics, and APIs that affect upgrades to OpsCenter 6.0.
- Review [5.2 upgrade considerations](#page-49-0) for updates to configuration options and precedence behavior for OpsCenter configuration files.
- Review [5.1 configuration considerations](#page-50-0) if you need to upgrade to 5.1 from versions 4.1 or earlier before upgrading to 5.2.

**Important:** Before upgrading to version 6.0, be sure to back up your OpsCenter keyspace if you anticipate, plan, or need to downgrade to your earlier version of OpsCenter. Downgrading OpsCenter is a very manual and case-specific process. If you require a downgrade, please contact [DataStax Support](https://support.datastax.com/hc/en-us) for assistance before proceeding.

## **Procedure**

- **1.** Be sure that OpsCenter is [compatible](/en/landing_page/doc/landing_page/compatibility.html#compatibilityDocument__opsc-compatibility) with your version of DataStax Enterprise.
- **2.** On the OpsCenter daemon host, run the appropriate command to update the packages:
	- **Debian or Ubuntu**

```
# apt-get update
```
• **RHEL or CentOS**

# yum clean all

**3.** Install the upgraded OpsCenter package:

• **Debian or Ubuntu**:

```
# apt-get install opscenter
```
• **RHEL or CentOS**:

# yum install opscenter

- **4.** If the package manager prompts you for options regarding opscenterd.conf, choose to keep your currently installed version.
- **5.** Restart the OpsCenter daemon.

```
# service opscenterd restart
```
# <span id="page-44-0"></span>**Upgrading tarball installations**

These steps provide information on upgrading to OpsCenter 6.0 for tarball installs and restarting the opscenterd daemon.

### **Note:**

- You must upgrade to version 5.1 or later before upgrading to OpsCenter 6.0.
- Before upgrading to OpsCenter 5.2, you must upgrade OpsCenter 4.1 or earlier versions to OpsCenter 5.1. Follow these same steps to upgrade to 5.1 and startup opscenterd 5.1 successfully one time before proceeding to upgrade to OpsCenter 5.2.

## **Prerequisites**

- Review [6.0 upgrade considerations](#page-47-0) for changes in configuration files, metrics, and APIs that affect upgrades to OpsCenter 6.0.
- Review [5.2 upgrade considerations](#page-49-0) for updates to configuration options and precedence behavior for OpsCenter configuration files.
- Review [5.1 configuration considerations](#page-50-0) if you need to upgrade to 5.1 from versions 4.1 or earlier before upgrading to 5.2.

**Important:** Before upgrading to version 6.0, be sure to back up your OpsCenter keyspace if you anticipate, plan, or need to downgrade to your earlier version of OpsCenter. Downgrading OpsCenter is a very manual and case-specific process. If you require a downgrade, please contact [DataStax Support](https://support.datastax.com/hc/en-us) for assistance before proceeding.

## **Procedure**

- **1.** Be sure that OpsCenter is [compatible](/en/landing_page/doc/landing_page/compatibility.html#compatibilityDocument__opsc-compatibility) with your version of DataStax Enterprise.
- **2.** [Download](/en/opscenter/6.0/opsc/install/opscInstallTar_t.html) and extract the new tarball.
- **3.** Copy the following files and directories from the old tarball installation directory to the new one.

```
conf/clusters/*
conf/event-plugins/*
conf/install_id
conf/logback.xml (6.0+)
conf/opscenterd.conf
./passwd.db
. / 1cm.db (6.0+)
```
- **4.** If SSL is enabled, copy the contents of the SSL configuration directory: install\_location/ssl/\*.
- **5.** [Stop](/en/opscenter/6.0/opsc/reference/opscStartStopOpsc.html) the opscenterd instance (if it is running) and start it from the new tarball installation directory.
- **6.** >[Upgrade the agents](#page-46-0) either through the GUI or by manually installing from the new tarballs.

## <span id="page-44-1"></span>**Upgrading OpsCenter when failover is enabled**

Follow this process when upgrading OpsCenter and [failover](/en/opscenter/6.0/opsc/configure/configFailover.html) is enabled.

## **Procedure**

- **1.** [Stop](/en/opscenter/6.0/opsc/reference/opscStartStopOpsc.html) the secondary (backup) OpsCenter instance.
- **2.** Upgrade the primary OpsCenter instance:
	- a) Stop OpsCenter.
	- b) Upgrade OpsCenter using the [package](#page-43-1) or [tarball](#page-44-0) instructions as appropriate.
	- c) [Start](/en/opscenter/6.0/opsc/reference/opscStartStopOpsc.html) OpsCenter.
- **3.** Upgrade the secondary Opscenter instance.
- **4.** Start the secondary OpsCenter instance.

## <span id="page-45-0"></span>**Upgrading from the former standalone installer**

## **Standalone installer background**

The standalone installer for OpsCenter was removed in the OpsCenter 6.0 release. Follow these instructions to upgrade an OpsCenter instance installed from the former standalone installer in OpsCenter versions 5.1.x through 5.2.x to OpsCenter 6.0 and later. Upgrade to OpsCenter 6.0 and later using either the package or tarball installs instead of the former standalone installer.

**Note:** DataStax recommends using a package installation if possible for simplification of future upgrades.

When using the standalone installer in versions of OpsCenter earlier than 6.0, all of the OpsCenter contents go into a single directory similar to a tarball install. The default is /usr/share/opscenter; however, that directory can be configured during an installation. If the user is running with sudo or root permissions during installation, the installer gives the option to set up services. Setting up as a service creates an init.d script so users can run sudo service opscenterd to start or stop OpsCenter. The service creates a symlink for paths used by packages to point to the path previously mentioned; for example, /var/log/opscenter has a symbolic link to /usr/share/opscenter/logs.

**Tip:** The tarball install does not include the /etc/init.d script for running OpsCenter as a service. To continue running OpsCenter as a service with the script, install OpsCenter from a package.

## <span id="page-45-1"></span>**Prerequisites**

- Review [6.0 upgrade considerations](#page-47-0) for changes in configuration files, metrics, and APIs that affect upgrades to OpsCenter 6.0.
- Use the [Backup Service](/en/opscenter/5.2/opsc/online_help/services/opscBackupService.html) applicable to your currently installed version of OpsCenter (5.1.x or 5.2.x) to back up the OpsCenter keyspace.

**Important:** Before upgrading to version 6.0, be sure to back up your OpsCenter keyspace if you anticipate, plan, or need to downgrade to your earlier version of OpsCenter. Downgrading OpsCenter is a very manual and case-specific process. If you require a downgrade, please contact [DataStax Support](https://support.datastax.com/hc/en-us) for assistance before proceeding.

• The Backup Service does not back up config files. Back up your config files in the /conf directories. If applicable, back up the SSL configuration. If [OpsCenter authentication is enabled,](/en/opscenter/6.0/opsc/configure/opscEnablingAuth.html) back up the password database ./passwd.db. Config and other files to back up:

```
conf/clusters/*
conf/event-plugins/*
conf/install_id
conf/opscenterd.conf
./passwd.db
```
[Uninstall](#page-46-1) the OpsCenter instance using the appropriate installer script located in install location/ opscenter/bin/, or use the former standalone uninstaller.

## <span id="page-46-1"></span>**Uninstall OpsCenter**

- **1.** Go to the OpsCenter installation directory.
- **2.** Launch the uninstaller:
	- Linux:

```
$ ./uninstall ## Run the uninstaller as root or sudo if needed
```
- Mac OS X: In the install\_location/opscenter/, double-click **uninstaller**.
- **3.** A dialog prompts you to confirm the type of uninstall.

**CAUTION:** Be sure you have backed up the files according to the recommended prerequisites before proceeding.

Click **Yes** to confirm fully uninstalling the application.

## **Upgrade from the standalone installer to a package**

- **1.** Follow the recommended [prerequisites](#page-45-1).
- **2.** Follow the steps to install OpsCenter using the package method of your choice: [Debian](/en/opscenter/6.0/opsc/install/opscInstallDeb_t.html) or [RPM.](/en/opscenter/6.0/opsc/install/opscInstallRHEL_t.html)
- **3.** After installing the package, copy the files below to /etc/opscenter/:

```
conf/clusters
conf/event-plugins
conf/install_id
conf/opscenterd.conf
./passwd.db
```
For example:

```
$ cp -r conf/clusters /etc/opscenter/
```
**4.** If SSL is enabled, copy the contents of the SSL configuration directory:

```
$ cp -r /path/to/backup/ssl /var/lib/opscenter/
```
**5.** Restart OpsCenter.

## **Upgrade from the standalone installer to a tarball**

- **1.** Follow the recommended [prerequisites](#page-45-1).
- **2.** Follow the instructions to install OpsCenter with the [tarball.](/en/opscenter/6.0/opsc/install/opscInstallTar_t.html)
- **3.** After installing the tarball, copy the files below to install location/conf/:

```
conf/clusters
conf/event-plugins
conf/install_id
conf/opscenterd.conf
./passwd.db
```
**4.** If SSL is enabled, copy the contents of the SSL configuration directory:

```
$ cp -r /path/to/backup/ssl /path/to/install_location/ssl
```
**5.** Restart OpsCenter.

## <span id="page-46-0"></span>**Upgrading agents**

Upgrade the DataStax agents on each node in the managed clusters after restarting the upgraded OpsCenter daemon.

If DataStax agents require upgrading for the new release, you are prompted to do so by an **Upgrade Agents** button in the [Agents](/en/opscenter/6.0/opsc/online_help/opscNodeAdminAgents.html) view:

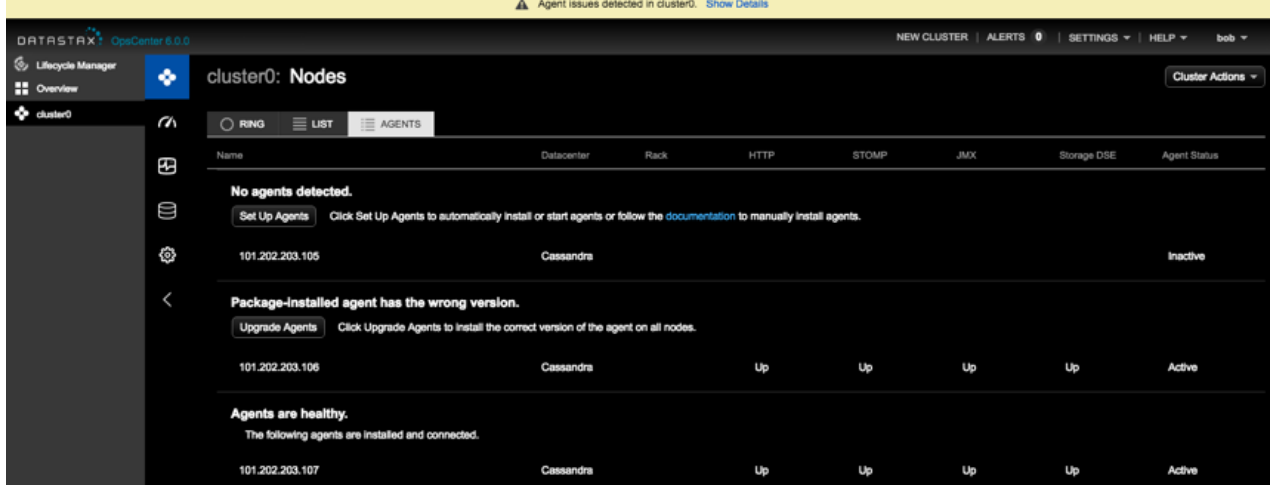

For more information, see [Installing DataStax Agents](/en/opscenter/6.0/opsc/install/installDSagents.html).

## **Upgrading agent manually from tarballs**

If the upgrading the agents manually with tarballs, copy the new  $a$ gent.tar.gz to all nodes, extract it, and copy the following files from the old agent tarball directories to the new ones:

```
conf/*
ssl/*
```
## <span id="page-47-0"></span>**OpsCenter 6.0 upgrade considerations**

Review the changes in configuration files, metrics, and APIs that affect upgrades to OpsCenter 6.0.

## **SSL configuration changes**

In the [cassandra] section of cluster\_name.conf:

- ssl ca\_certs has been replaced by ssl\_keystore and ssl\_keystore\_password.
- ssl\_client\_pem and ssl\_client\_key have been replaced by ssl\_truststore and ssl\_truststore\_password.
- The ssl validate option has been removed.

See [troubleshooting SSL connections](/en/opscenter/6.0/opsc/troubleshooting/opscTSsslConnectionsCassandra.html).

### **LDAP configuration changes**

Because OpsCenter uses the Java driver, the Python LDAP library has been replaced with the Java LDAP library. As of OpsCenter 6.0, OpsCenter uses a keystore/truststore to manage any SSL/TLS requirements. For LDAP to work properly, migrate to the new configuration parameters.The following cluster configuration parameters have been removed:

- ssl cacert
- ssl\_cert
- ssl\_key
- tls\_reqcert
- tls\_demand
- debug\_ssl
- opt\_referrals

The removed configuration options have been replaced with:

- truststore
- truststore\_type
- truststore pass

## **User password hash for OpsCenter authentication**

The default user password hash (sha256) for OpsCenter versions earlier than 6.0 has been deprecated. The default as of OpsCenter 6.0 is bcrypt+blake2b-512. If you want to use an option other than the default, see [changing the hash algorithm.](/en/opscenter/6.0/opsc/configure/opscAuthChangePwHash.html) Upgrading to OpsCenter 6.0 automatically migrates the user password hash to the new default. When users log in to OpsCenter for the first time after upgrading, their passwords are converted to the new hash.

## **Password database ownership**

When installed with Debian packages, opscenterd now properly runs as the opscenter user instead of root. Because this can cause ownership issues with passwd.db, the 6.0.0 package install attempts to automatically chown it. Those using Debian packages and a custom path for passwd.db need to check and possibly change the ownership of that file to ensure it has read and write permissions by the opscenter user. This is caused by the aforementioned bug fix that allows opscenterd to run as the opscenter user as expected.

## **Logging configuration**

All logging configuration is now done within  $logback.xml$ . The following options have been removed from opscenterd.conf:

- [logging] level
- [logging] log\_path
- [logging] log\_length
- [logging] max\_rotate
- [authentication] audit auth
- [authentication] audit pattern
- [repair service] log directory
- [repair service] log length
- [repair\_service] max\_rotate
- [webserver] log\_path

In addition to the configuration file options, the OPSCENTERD LOG STDOUT environment variable has also been removed. Enabling console logging is also configured in  $logback.xml$ . For more information, see [configuring logback.xml in OpsCenter.](/en/opscenter/6.0/opsc/configure/opscConfigLogback.html)

## **Kerberos**

**Kerberos JCE prerequisite:** If using Kerberos with 256-bit encryption, ensure the JCE is installed on the opscenterd machine. For information on installing the JCE, see [AES-256 support](/en/datastax_enterprise/5.0/datastax_enterprise/sec/encryptInstallJceAES256.html).

**Kerberos configuration options:** New configuration options were added to opscenterd.conf to support Kerberos connections in OpsCenter using the DataStax [Java Driver](/en/developer/java-driver-dse/latest) for Apache Cassandra™:

- opscenterd keytab location: Full path to the keytab containing keys for the opscenterd\_client\_principal on the OpsCenter machine.
- debug: Whether to output debug messages during Kerberos connection attempts from OpsCenter.

New configuration options were added to address.yaml:

- kerberos client principal: The Kerberos client principal to use when using Kerberos authentication within DSE. Example: cassandra@hostname.
- kerberos\_keytab\_location: The Kerberos keytab location when using Kerberos authentication within DSE. Example: /path/to/keytab.keytab.

## **Diagnostic tarball configurable timeout**

The diagnostic tarball download timeout configuration option has been added to allow configuring a timeout when generating a diagnostics tarball. Increasing the default value might be necessary on slower machines or for multi-instance clusters.

The tarball\_process\_timeout option has been removed. The option was actually an agent installation option that is no longer used due to improvements in the agent installation workflow.

## **Deprecated OpsCenter APIs**

The following methods have been removed from Managing Cluster Configurations:

- POST /{cluster\_id}/nodeconf/{node\_ip}/
- GET /{cluster id}/dseconf/{node ip}/nodetype
- POST /{cluster id}/clusterconf/{dc}/
- POST /{cluster\_id}/dseconf/{node\_ip}/nodetype

### **Warnings on deprecated Datastax Enterprise metrics**

After upgrading a DataStax Enterprise cluster, OpsCenter detects and deletes any obsolete metrics in use within dashboard graph presets or alert rules. When first starting OpsCenter after an upgrade, warnings indicate which metrics are no longer supported and have been deleted.

### **Metrics inserted asynchronously**

Metrics are now inserted asynchronously using native driver capabilities. The following configuration options are obsolete and have been removed from agent configuration:

- async queue size
- async\_pool\_size

## <span id="page-49-0"></span>**OpsCenter 5.2 upgrade considerations**

Review changes that affect upgrades to OpsCenter 5.2, as well as changes in precedence behavior amongst OpsCenter configuration files. A major change includes the connection protocol from thrift to native transport. OpsCenter 5.2 also now requires DataStax Enterprise 4.5 or later, and Apache Cassandra™ 2.0 or later.

## **Connection protocol changed from thrift to native transport**

The central opscenterd process now connects to the nodes in your cluster using native transport instead of thrift. The native\_transport\_server must be enabled on your nodes, and port 9042 must be open on each node to the server running opscenterd. For more information, see [ports](/en/opscenter/5.2/opsc/reference/opscPorts_r.html).

## **Configuration option changes**

OpsCenter 5.2 introduced a change to an option in the  $cluster$  name.conf configuration file. The auto node discovery setting in the [cassandra] and [storage cassandra] sections has been replaced with local\_dc\_pref. If you still have the auto\_node\_discovery option set, opscenterd fails to start. Update your cluster configurations with the local dc pref option.

### **Precedence for OpsCenter configuration files**

In versions of Opscenter earlier than 5.2, the settings in the cluster name.conf configuration file took precedence over settings in address.yaml. In OpsCenter version 5.2 and going forward, the reverse is true: addresss.yaml settings take precedence over cluster\_name.conf. To summarize OpsCenter 5.2 configuration files precedence, settings in address.yaml override settings in cluster\_name.conf, which in turn override default configuration settings.

Note: In most environments, stomp\_interface is the only property that will need to be explicitly configured in address.yaml, and this might happen automatically. You can set most of these properties in the [agent config] section of cluster name.conf on the opscenterd machine and the properties propagate automatically to all agents. Some cases will require setting certain properties directly in address.yaml on applicable agents.

## <span id="page-50-0"></span>**OpsCenter 5.1 upgrade considerations**

OpsCenter 5.1 introduced several changes to the options in the address.yaml and cluster\_name.conf configuration files.

## **Agent configuration changes**

If the address.yaml configuration file used by the agents was manually modified, you must edit it based on the following changes in OpsCenter 5.1:

• The thrift\_rpc\_interface and storage\_thrift\_hosts options were replaced with hosts. The hosts option accepts an array of strings specifying the IP addresses of the Apache Cassandra™ or DataStax Enterprise node or nodes where OpsCenter data is stored.

```
hosts: ["123.234.111.11", "10.1.1.1"]
```
Note: If the rpc\_address property in cassandra.yaml on these nodes is configured to anything other than 127.0.0.1 (localhost) or 0.0.0.0, you must configure the hosts property in address. yaml for the agent on each node.

- The storage\_thrift\_port option was removed.
- The thrift\_port option was superseded with cassandra\_port.
- The storage\_thrift\_port, autodiscovery\_enabled, autodiscovery\_interval, storage\_dc, thrift\_socket\_timeout, thrift\_conn\_timeout, and thrift\_max\_conns options were removed.
- The thrift\_user, storage\_thrift\_user, thrift\_pass, and storage\_thrift\_pass options were replaced by cassandra\_user and cassandra\_pass.
- The thrift\_ssl\_truststore and thrift\_ssl\_truststore\_password options were replaced by ssl\_keystore and ssl\_keystore\_password. The ssl\_keystore option is the path to the keystore, not the truststore. The thrift\_ssl\_truststore\_type and thrift\_max\_frame\_size options were removed.
- All the Kerberos options were replaced with a single kerberos\_service options specifying the Kerberos service name. Setting the service name enables Kerberos authentication. Kerberos is configured in the kerberos.config file.

## **Cluster-specific configuration changes**

The cluster name.conf configuration file had the following changes in OpsCenter 5.1:

- In the cassandra section, the send\_thrift\_rpc option was renamed thrift\_rpc.
- In the agents section, the thrift ssl\_truststore and thrift ssl\_truststore\_password options were renamed ssl\_keystore and ssl\_keystore\_password. The ssl\_keystore option is the path to the keystore, not the truststore. The thrift\_ssl\_truststore\_type option was removed.

# <span id="page-51-0"></span>**Upgrading DataStax drivers**

Be sure to check [driver compatibility.](/en/developer/driver-matrix/doc/common/driverMatrix.html) Your driver may not be compatible with the upgrade version or require [re-compiling](#page-51-0).

Starting with DataStax Enterprise 5.0, DataStax drivers come in two types: DataStax drivers for Apache Cassandra™ and DataStax drivers for DataStax Enterprise 5.0 and later. The DataStax 5.0 drivers are built on top of open-source DataStax drivers for Apache Cassandra and enhanced to ease the development of applications powered by DataStax Enterprise. These drivers support the functionality introduced in DataStax Enterprise 5.0, including DSE Graph, unified authentication, and geospatial types. They are also full compatibility with Apache Cassandra 3.0.

**Important:** You may need to recompile your client application code, depending on the [driver version](/en/developer/driver-matrix/doc/common/driverMatrix.html). If the driver is Cassandra 3.0 compatible, you do not need to recompile. However, if you want to use the DataStax Enterprise 5.0 specific functionality, you must use the DataStax drivers for DataStax Enterprise 5.0 and recompile your application.

All DataStax drivers compatible with Cassandra 3.0 are backwards compatible with Cassandra 2.1. This means you can upgrade your application to use the new driver and then upgrade DataStax Enterprise to 5.0.

**1.** Use any dependency manager to pull the new dependency. These drivers are available through Maven, NuGet, npm, pip, and so on (Java Maven dependency example):

```
<dependency>
     <groupId>com.datastax.cassandra</groupId>
     <artifactId>cassandra-driver-core</artifactId>
     <version>3.0.0</version>
</dependency>
```
**2.** Update the corresponding imports and the initialization of cluster and session to use DseCluster and DseSession (Java code example):

```
// Java driver example which uses geospatial types
import com.datastax.driver.dse.DSECluster;
import com.datastax.driver.dse.DSESession;
import com.datastax.driver.dse.geometry.Point;
public class GeoSpatialExample {
     public static main(String[] args) {
         DseCluster dseCluster = DseCluster.builder()
                 .addContactPoint("127.0.0.1")
                .build();
         DseSession dseSession = dseCluster.connect();
     }
}
```
**3.** Use the APIs specific to the DataStax Enterprise 5.0 (Java code example):

```
// Java driver example which uses geospatial types
import com.datastax.driver.dse.geometry.Point;
public class GeoSpatialExample {
    public static main(String[] args) {
         // Cluster and session initialization code elided
         Row row = dseSession.execute("SELECT coords FROM
 points_of_interest " +
                 "WHERE name = 'Eiffel Tower'").one();
         Point coords = row.get("coords", Point.class);
         dseSession.execute("INSERT INTO points_of_interest (name, coords)
 " + "VALUES (?, ?)", "Washington Monument", new Point(38.8895,
 77.0352));
        // etc.
     }
}
```
For other driver APIs specific to the DataStax Enterprise 5.0, see the API documentation section in the following docs:

- [C/C++](/en/developer/cpp-driver/latest)
- [C#](/en/developer/csharp-driver/latest)
- [Java](/en/developer/java-driver/latest)
- [Node.js](/en/developer/nodejs-driver/latest)
- [PHP](/en/developer/php-driver/latest)
- [Python](/en/developer/python-driver/latest)
- [Ruby](/en/developer/ruby-driver/latest)

# <span id="page-52-0"></span>**Upgrading the DataStax AMI**

Follow the upgrade instructions for Debian or Ubuntu:

- [Installation instructions for upgrading DataStax Enterprise on Debian-based distributions](#page-53-0) on page 54
- [Upgrading Cassandra on Debian or Ubuntu distributions](#page-41-1)

**Note:** The DataStax AMI can be used to install DataStax Enterprise 4.8 and earlier or Cassandra 2.1 and earlier on [Amazon EC2](http://aws.amazon.com/ec2/). The DataStax AMI does not support later versions of Cassandra or DataStax Enterprise.

# <span id="page-52-1"></span>**Installation instructions for upgrading DataStax Enterprise on RHEL-based distributions**

This procedure shows how to install a new version of the DataStax Enterprise that replaces an existing installation on RHEL distributions using the Yum Package Manager.

**1.** Be sure to backup your cassandra.yaml and dse.yaml configuration files.

Yum might also back them up in place using a . rpmsave extension. For example, cassandra.yaml.rpmsave.

**2.** Open the Yum repository file for DataStax Enterprise in /etc/yum.repos.d for editing:

\$ sudo vi /etc/yum.repos.d/datastax.repo

**3.** Replace the contents of the file with the following lines using your DataStax Academy [credentials:](http://academy.datastax.com/downloads)

```
[datastax]
name = DataStax Repo for Apache Cassandra
baseurl = https://username:password@rpm.datastax.com/enterprise
enabled = 1qpgcheck = 0
```
**Attention:** Depending on your environment, you might need to replace @ in your email address with %40 and escape any character in your password that is used in your operating system's command line. Examples: \! and \|.

**4.** If you have enabled signature verification (gpgcheck=1), import the DataStax Enterprise repository key:

```
$ rpm --import http://rpm.datastax.com/rpm/repo_key
```
- **5.** Upgrade the node:
	- Upgrade to the latest version:

```
$ sudo yum remove dse-full
```

```
$ sudo yum install dse-full
```
• Upgrade to a specific version:

```
$ sudo yum remove dse-full-version-1
$ sudo yum install dse-full-version-1
```
For example:

```
$ sudo yum remove dse-full-4.8.3-1
$ sudo yum install dse-full-4.8.4-1
```
## <span id="page-53-0"></span>**Installation instructions for upgrading DataStax Enterprise on Debian-based distributions**

This procedure shows how to install a new version of the DataStax Enterprise that replaces an existing installation on RHEL distributions using the Advanced Package Tool (apt-get).

**1.** Be sure to backup your cassandra.yaml and dse.yaml configuration files.

apt-get overwrites the modifications you have made to the configuration files.

**2.** If you were previously using a version of DataStax Community, add the DataStax repository to /etc/ apt/sources.list using your DataStax Academy [credentials](http://academy.datastax.com/downloads):

\$ deb https://username:password@debian.datastax.com/enterprise stable main **3.** Upgrade the node:

• Upgrade to the latest version:

```
$ sudo apt-get remove dse "dse-.*" datastax-agent 
$ sudo apt-get update
$ sudo apt-get install dse-full
```
• Upgrade to a specific version:

```
$ sudo apt-get remove dse "dse-.*" datastax-agent
$ sudo apt-get update
$ sudo apt-get install dse-full=version-1 dse=version-1 dse-hive=version-1
 dse-pig=version-1 dse-demos=version-1 dse-libsolr=version-1 dse-
libtomcat=version-1 dse-libsqoop=version-1 dse-liblog4j=version-1
 dse-libmahout=version-1 dse-libhadoop-native=version-1 dse-
libcassandra=version-1 dse-libhive=version-1 dse-libpig=version-1 dse-
libhadoop=version-1 dse-libspark=version
```
Example of apt-get install:

```
$ sudo apt-get install dse-full=4.8.4-1 dse=4.8.4-1 dse-hive=4.8.4-1 dse-
pig=4.8.4-1 dse-demos=4.8.4-1 dse-libsolr=4.8.4-1 dse-libtomcat=4.8.4-1
 dse-libsqoop = 4.8.4-1 ds = liblog4j = 4.8.4-1 ds = libmahout = 4.8.4-1 ds =libhadoop-native=4.8.4-1 dse-libcassandra=4.8.4-1 dse-libhive=4.8.4-1 dse-
libpig=4.8.4-1 dse-libhadoop=4.8.4-1 dse-libspark=4.8.4-1
```
# <span id="page-54-0"></span>**Installation instructions for upgrading DataStax Enterprise using the DataStax Enterprise tarball**

This procedure shows how to install a new version of the DataStax Enterprise binary tarball that replaces an existing installation on any Linux distribution.

### **Upgrading a node and migrating the data**

- **1.** Be sure to backup your cassandra.yaml and dse.yaml configuration files.
- **2.** Get the binary tarball:
	- Download and extract the latest version using your DataStax Academy [credentials:](http://academy.datastax.com/downloads)

```
$ curl -username:password -L http://downloads.datastax.com/enterprise/
dse.tar.gz | tar xz
```
**Note:** Because passwords are retained in shell history, DataStax recommends using the [--netrc or](http://curl.haxx.se/docs/manpage.html) [--netrc-file](http://curl.haxx.se/docs/manpage.html) option.

The files are downloaded and extracted into the dse-version directory.

- Get a specific version:
	- **1.** Download the tarball from [DataStax downloads](https://academy.datastax.com/downloads) using your DataStax Academy [credentials](http://academy.datastax.com/downloads).
	- **2.** Unpack the DataStax Enterprise tarball:

\$ tar -xzvf dse-version.tar.gz

For example:

\$ tar -xzvf dse-4.8.6.tar.gz

The files are extracted into the dse-version directory.

- **3.** Move the installation directory as required by your environment.
- **3. On RHEL 5 or CentOS 5 platforms only**, run this script to replace all instances of snappyjava-1.0.5.jar with the 1.0.4.1 JAR:

```
$ ./bin/switch_snappy 1.0.4
```
### **Installation instructions for upgrading DataStax Enterprise using the DataStax Enterprise tarball**

**Note:** DataStax Enterprise 5.0 does not support the RHEL 5 and CentOS 5 platforms.

**4.** If you customized the location of the data in the old installation, create a symbolic link to the old data directory:

\$ cd new\_install\_location \$ ln -s old\_data\_directory new\_install\_location/new\_data\_directory